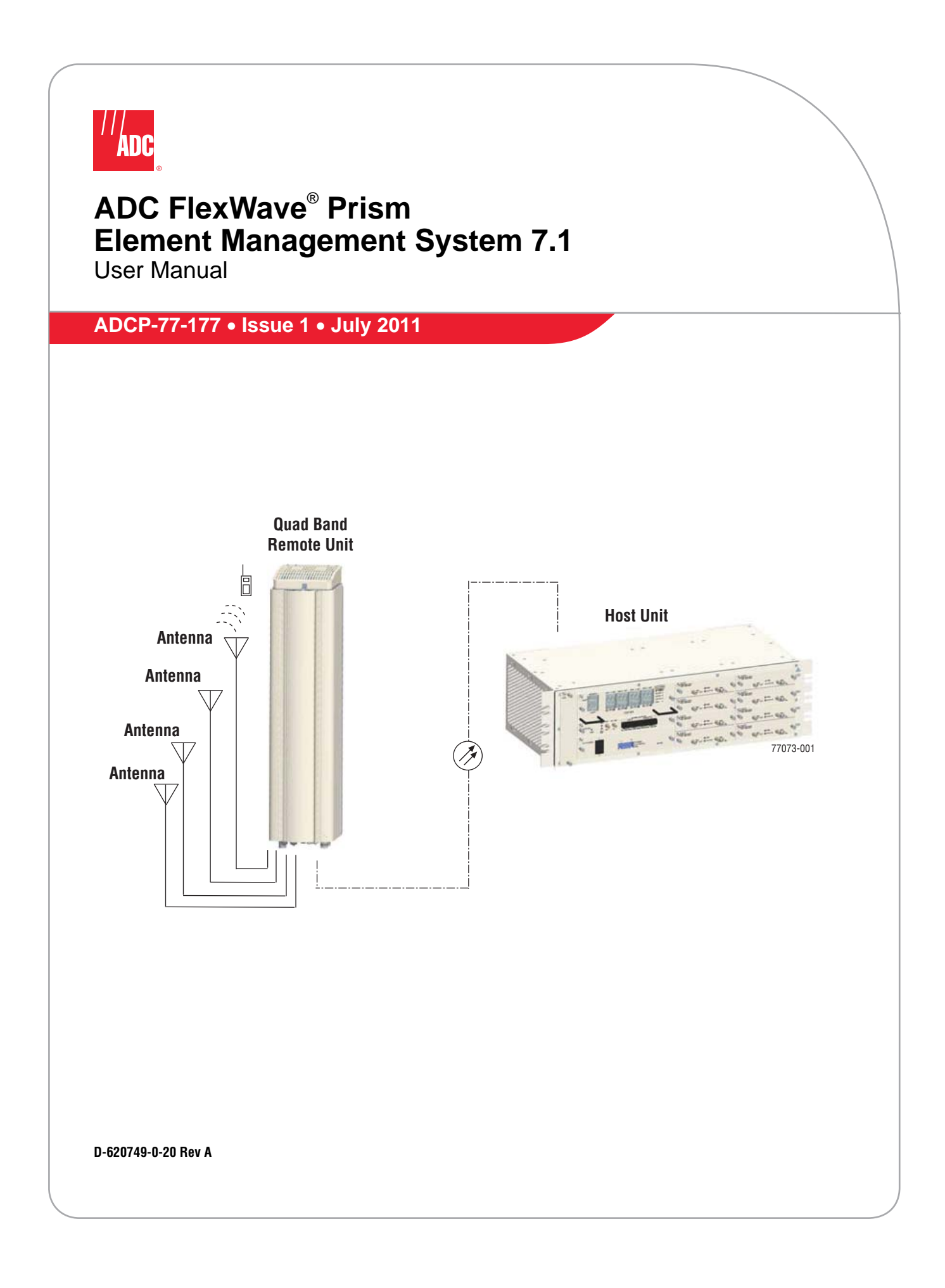

#### **Copyright**

© 2011 ADC Telecommunications, Inc. All Rights Reserved.

Information contained in this document is company private to ADC Telecommunications, Inc. and shall not be modified, used, copied, reproduced or disclosed in whole or in part without the written consent of ADC.

#### **Trademark Information**

ADC and FlexWave are registered trademarks, and InterReach Spectrum and Universal Radio Head are trademarks of ADC Telecommunications, Inc. No right, license, or interest to such trademarks is granted hereunder, and you agree that no such right, license, or interest shall be asserted by you with respect to such trademark.

Other product names mentioned in this practice are used for identification purposes only and may be trademarks or registered trademarks of their respective companies.

#### **Disclaimer of Liability**

Contents herein are current as of the date of publication. ADC reserves the right to change the contents without prior notice. Should the content of printed user documentation shipped with product differ from documentation provided on a product CD (inclusive of the associated Help modules), the printed user documentation supersedes the documentation on the product CD. In no event shall ADC be liable for any damages resulting from loss of data, loss of use, or loss of profits, and ADC further disclaims any and all liability for indirect, incidental, special, consequential or other similar damages. This disclaimer of liability applies to all products, publications and services during and after the warranty period.

#### **Specific Disclaimer for High-Risk Activities**

This Software Product is not specifically designed, manufactured, tested or intended for use in high-risk activities including, without restricting the generality of the foregoing, on-line control of aircraft, air traffic, aircraft navigation or aircraft communications; or in the design, construction, operation or maintenance of any nuclear facility. ADC (including its affiliates) and its suppliers specifically disclaim any express or implied warranty of fitness for such purposes or any other purposes.

#### **Screenshots in User Documentation**

Due to concurrent development of this documentation, artwork, and the FlexWave Prism EMS product, there may be some minor discrepancies between screenshots contained in this documentation and those actually displayed in the FlexWave Prism EMS. These discrepancies will generally be few and minor and should not affect your understanding of FlexWave Prism EMS.

# **TABLE OF CONTENTS**

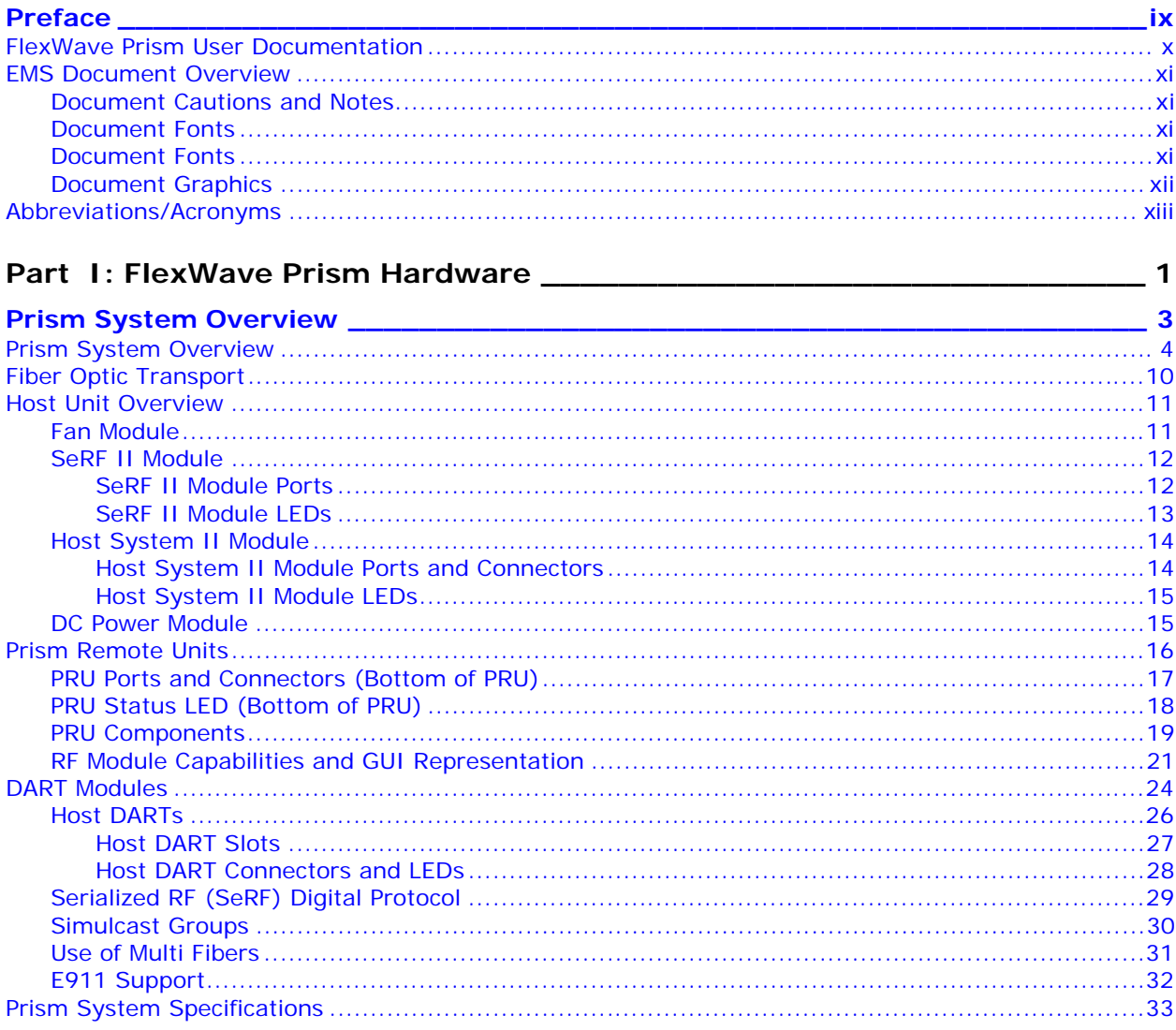

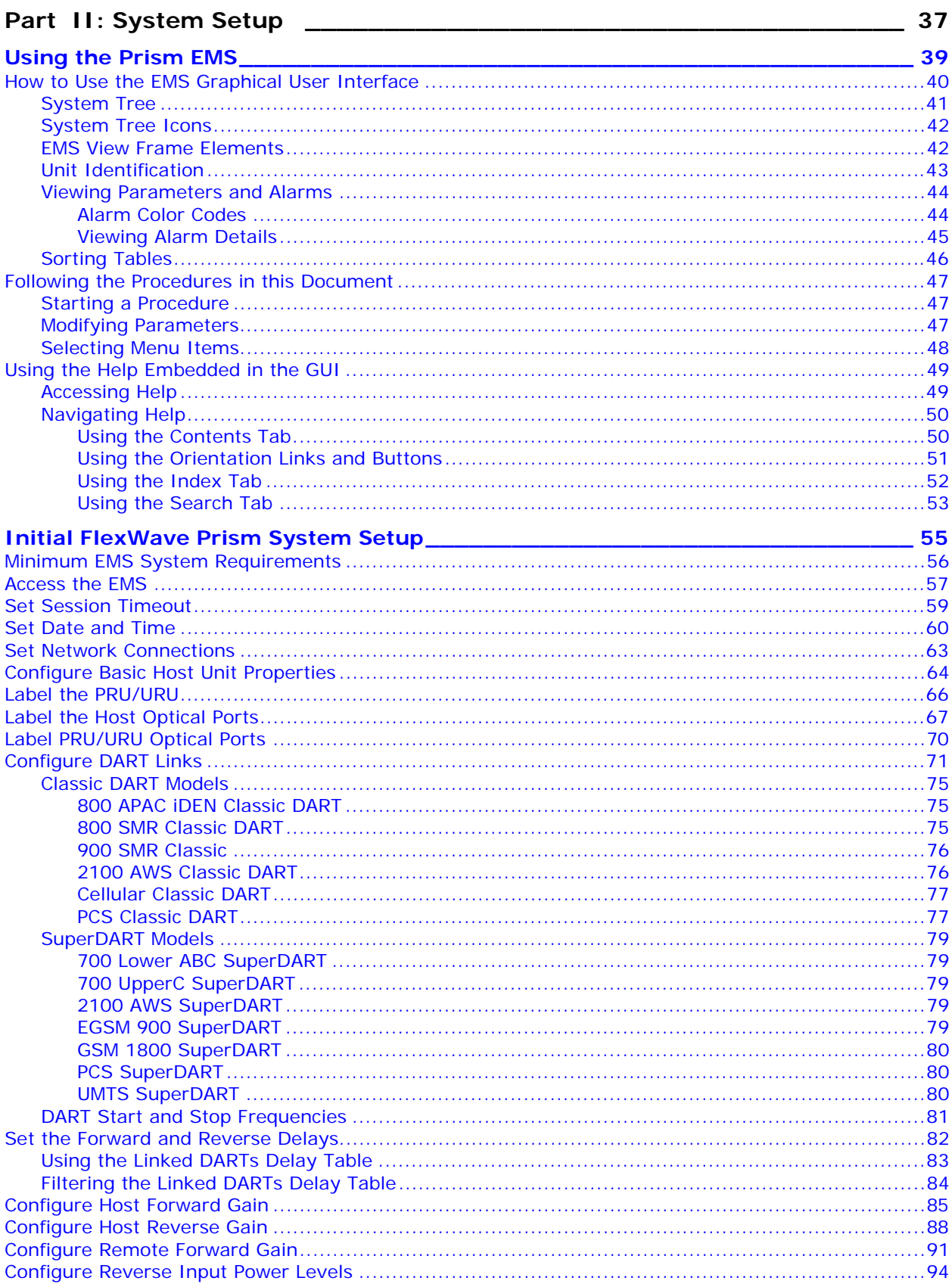

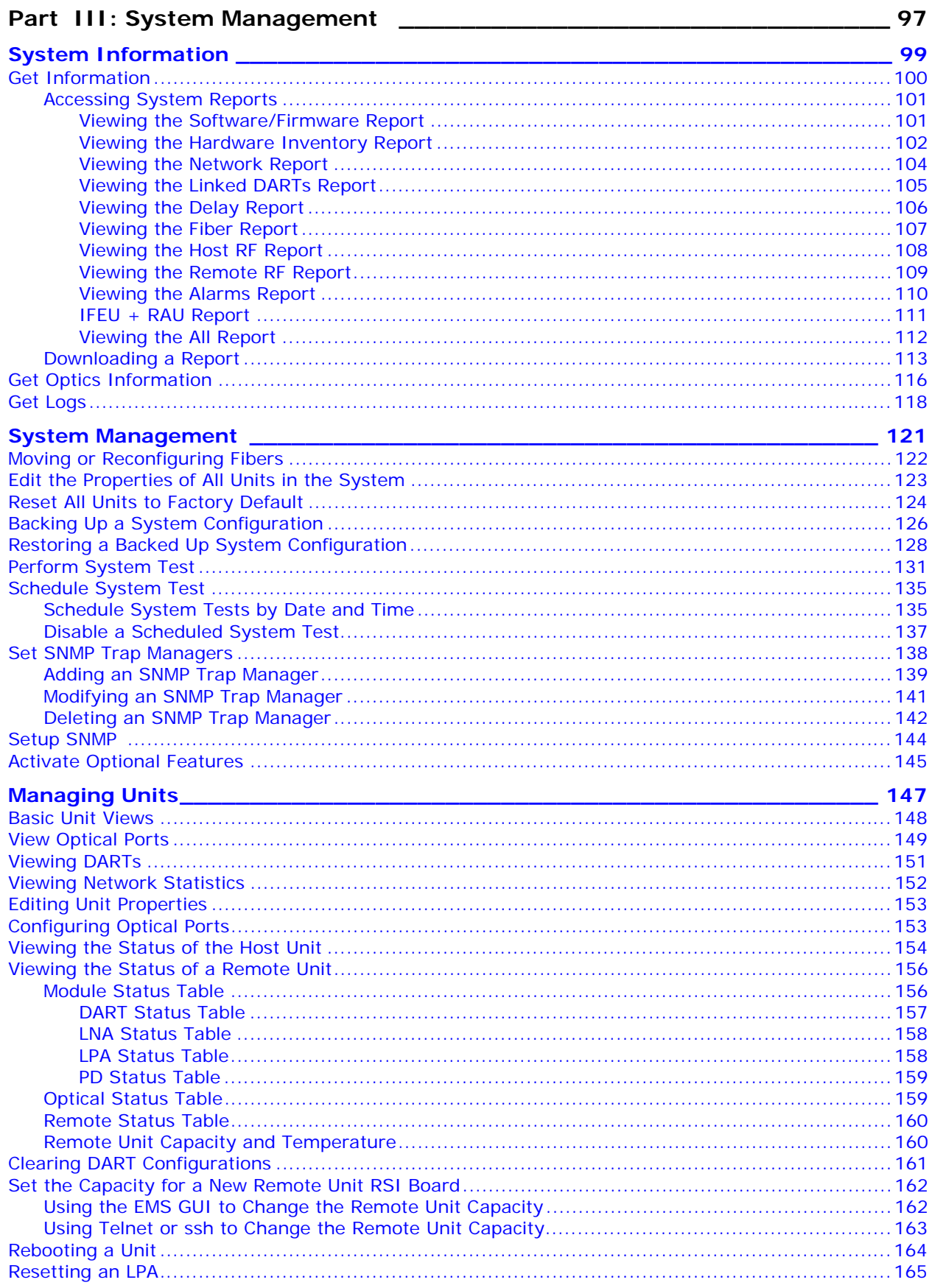

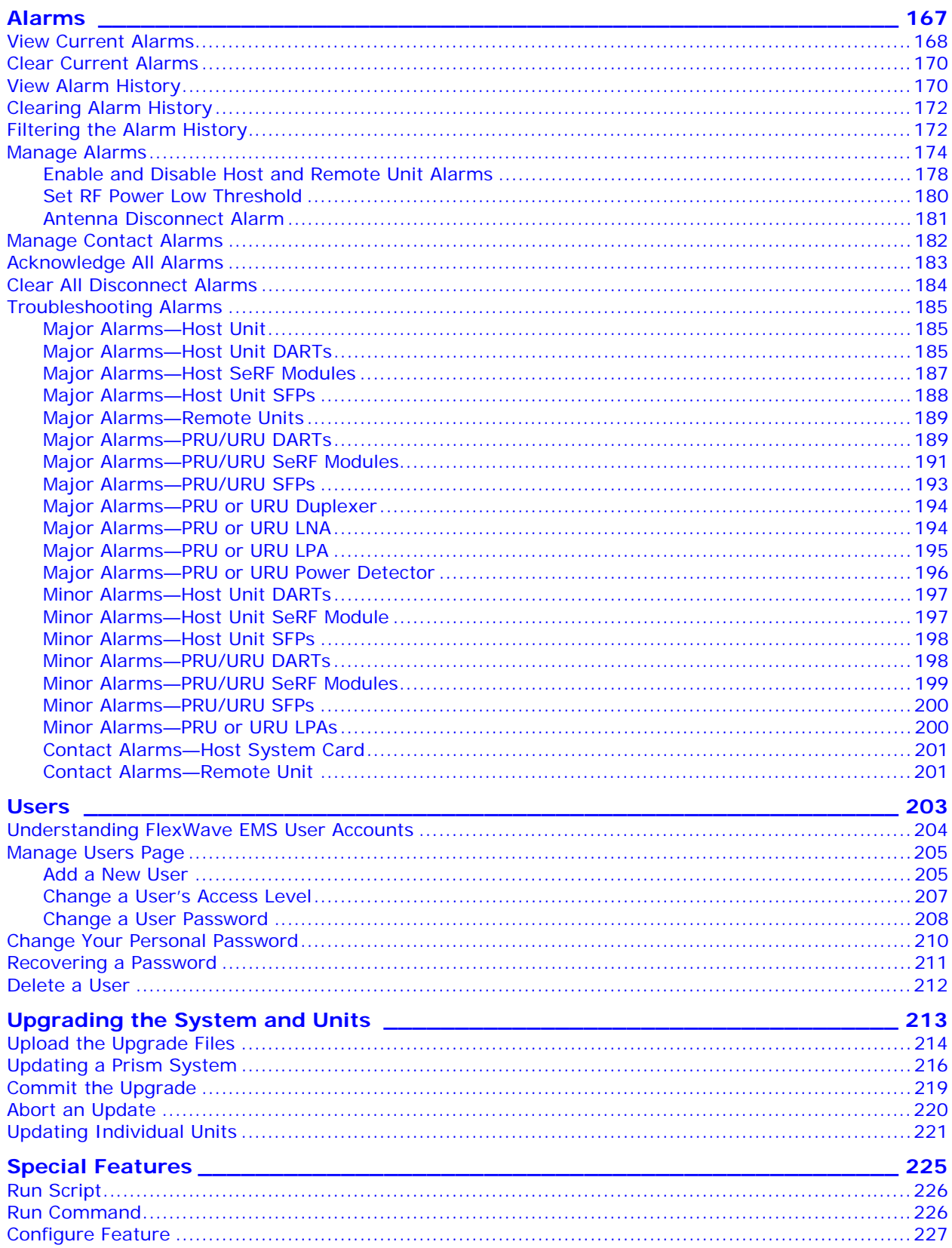

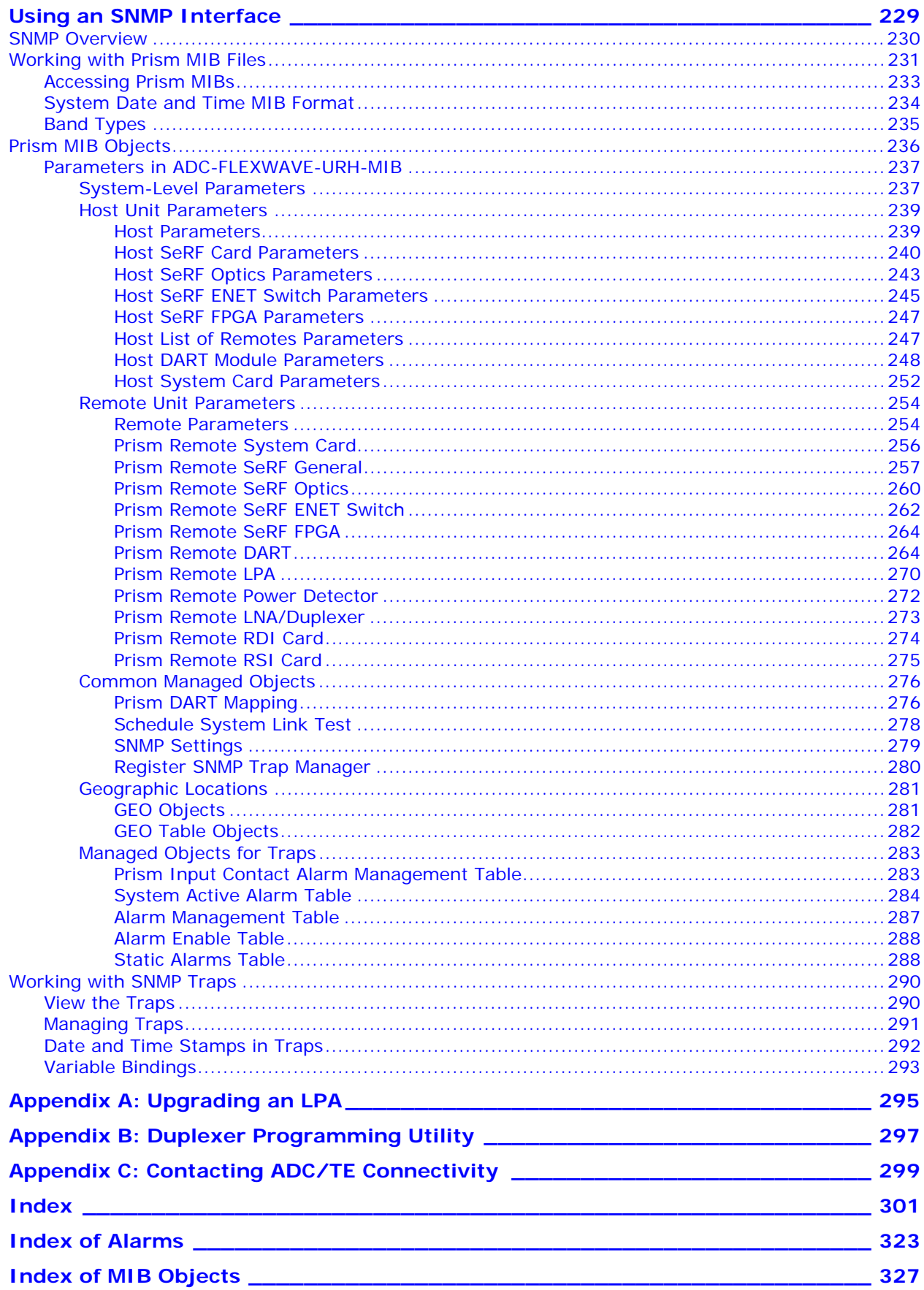

*Intentionally Blank Page*

# **PREFACE**

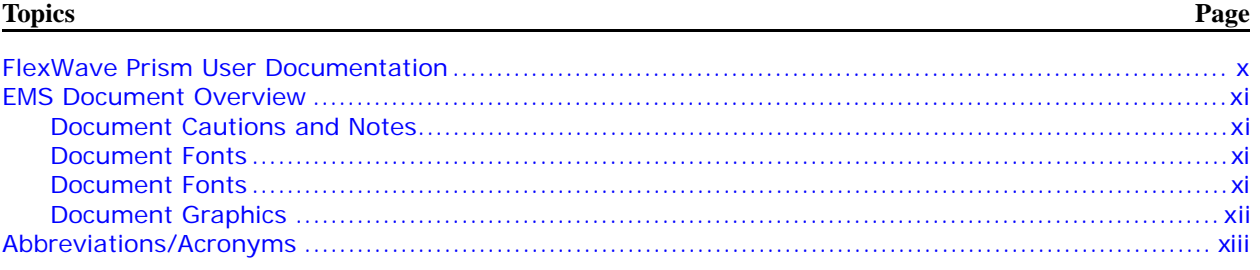

The information in this document guides you through configuring an ADC® FlexWave® Prism system through its web-based Element Management System (EMS) Release 7.1. The EMS is an embedded software application that runs on the Host and that may be accessed via an internet connection using a web browser.

#### **CAUTION! The instructions in this document assume that you have already installed the FlexWave Prism units as described in their respective installation guides (see** Table 1**).**

The *Preface* describes how to use the FlexWave Prism user documentation.

# **FLEXWAVE PRISM USER DOCUMENTATION**

FlexWave Prism documentation is intended for system administrators, engineers and installers responsible for planning, administering, configuring, and maintaining FlexWave Prism systems. The following table lists the manuals that correspond to this FlexWave Prism release.

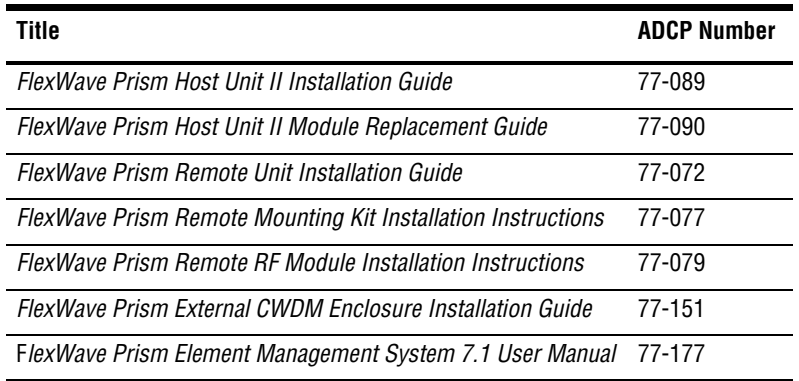

### **Accessing User Documentation on the Customer Portal**

**1** Click on the following URL link or enter the URL into your web browser, and then press **ENTER** on your keyboard:

```
http://www.adc.com/Americas/en_US/1268116693520
```
- **NOTE: Access to the Customer Portal requires a user account and password. If you do not have an [account, click on the registration link on the Log In page.](http://www.adc.com/Americas/en_US/1268116693520)**
- **2** On the **Customer Portal Home** page, click **Manuals & Spec Sheets**.
- **3** On the **Manuals & Spec Sheets** page, click on the title of the manual that you wish to open or download.

### **Document Cautions and Notes**

Two types of messages, identified below, appear in the text:

- **CAUTION! Caution text indicates operations or steps that could cause personal injury, induce a safety problem in a managed device, destroy or corrupt information, or interrupt or stop services.**
- **NOTE: Note text contains information about special circumstances.**

#### **Document Fonts**

You will find the following font conventions in use throughout the document.

- **• This font** represents a reference to a EMS dialog box, menu item, configuration option, or other parameter.
- **• <***This Font***>** in angle brackets represents a reference to a EMS dialog box, menu item, configuration option, or other parameter that is a variable. The text within the angle brackets changes according to a **get** or **set** command. For example:
	- The **Password for <***username***> has been changed** message displays.
	- The **Password for** *JohnSmith* **has been changed** message displays.
- **• This font** represents non-variable text that you type at a prompt.
- **• THIS FONT** represents keys that you need to press on your keyboard.

#### **Document Graphics**

This manual documents an EMS, the features of which display in a web browser window, as described in "How to Use the EMS Graphical User Interface" on page 40. To display the entire web browser would reduce the image size in this document, which would reduce the document's usability. The screen graphics will therefore focus on the element of the web page under discussion. In most instances, this will be the current view in the EMS View frame, which is encircled in red in Figure 1.

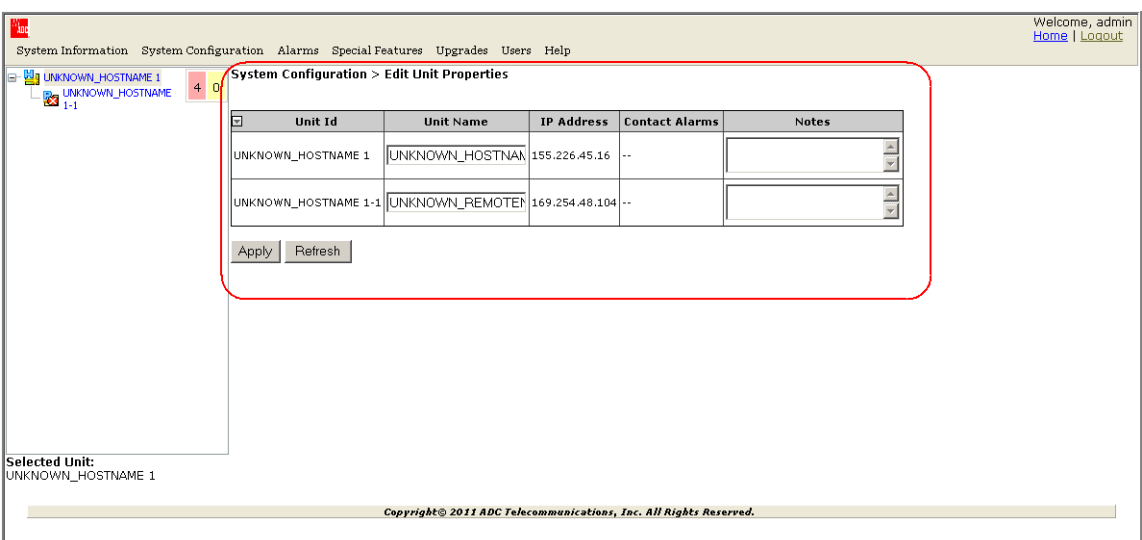

**Figure 1.** EMS in Web Browser

For example, when discussing the **Edit Unit Properties** page shown in Figure 1, only the **Edit Unit Properties** panel will be illustrated (see Figure 2).

| System Configuration > Edit Unit Properties |                    |                                                                |                   |                          |              |  |  |
|---------------------------------------------|--------------------|----------------------------------------------------------------|-------------------|--------------------------|--------------|--|--|
| $\overline{\phantom{1}}$                    | Unit Id            | <b>Unit Name</b>                                               | <b>IP Address</b> | <b>Contact Alarms</b>    | <b>Notes</b> |  |  |
|                                             | UNKNOWN HOSTNAME 1 | UNKNOWN HOSTNAN  155.226.45.16                                 |                   | $\overline{\phantom{a}}$ |              |  |  |
|                                             |                    | UNKNOWN_HOSTNAME        1-1  UNKNOWN_REMOTEN 169.254.48.104 -- |                   |                          |              |  |  |
| Apply                                       | Refresh            |                                                                |                   |                          |              |  |  |

**Figure 2.** Edit Unit Properties Panel

# **ABBREVIATIONS/ACRONYMS**

This section defines abbreviations/acronyms used in this manual.

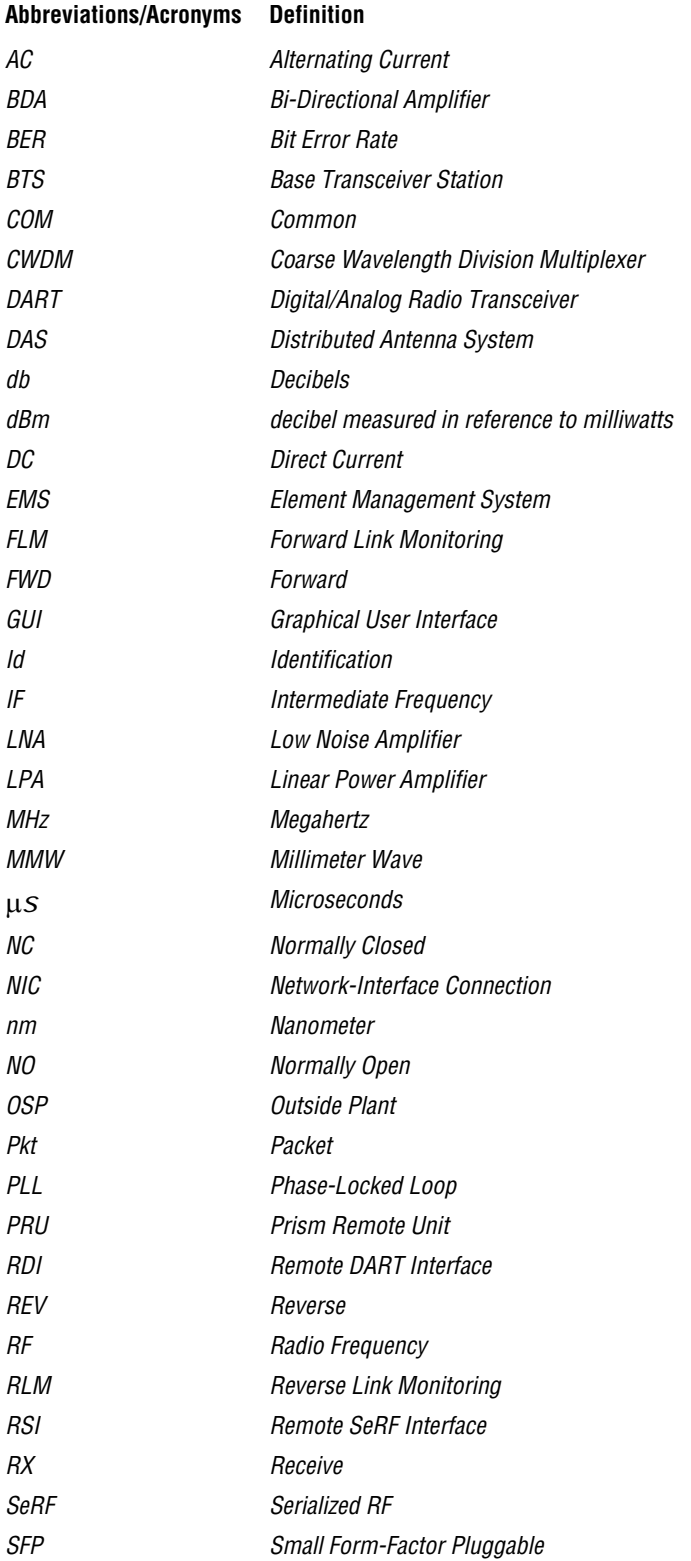

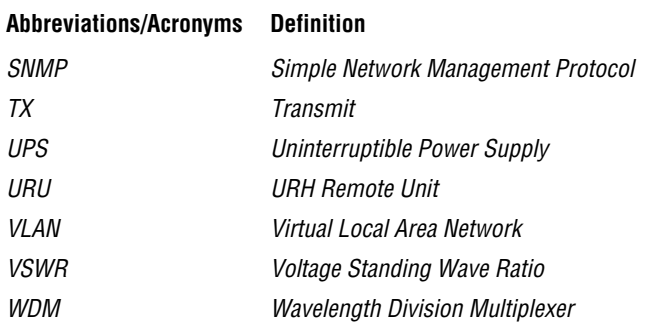

# **PART I**

# **FLEXWAVE PRISM HARDWARE**

*Intentionally Blank Page*

# **PRISM SYSTEM OVERVIEW**

#### **Topics**

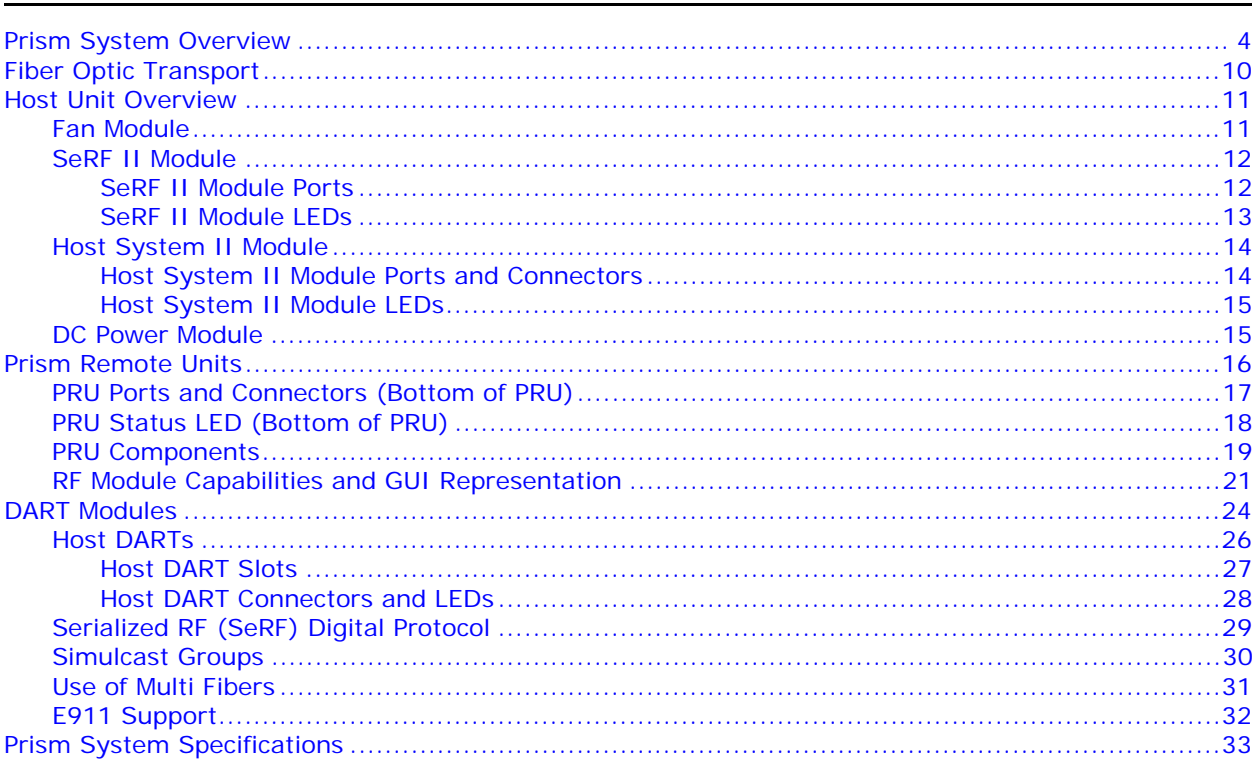

This section provides a basic description of an ADC® FlexWave® Prism system.

Page

# **PRISM SYSTEM OVERVIEW**

ADC's FlexWave® Prism is a compact radio head utilized for precision and macro gap coverage, which supports up to four frequency bands, while delivering high-performance coverage with end-to-end management. FlexWave Prism is ideal for enhancing outdoor and indoor coverage in urban, suburban, canyons, tunnels, campuses, stadiums and other public venues.

A Prism system offers the following features:

- **•** ADC's patented RF-over-fiber transport eliminates installation-dependent gain or fiber length adjustments
- **•** Improved manageability for installation and upgrades
- **•** Smaller size to ease placement and zoning approvals
- **•** 4G readiness with Four Band remote, which is ideal for incorporating 2G and 3G services with needs of 4G technologies such as LTE
- **•** The unique capability to support digital RF as well as baseband compatibility into a single fiber pair and remote radiating point
- **•** Support for millimeter wave backhaul
- **•** With its unique use of wideband digital RF transport, FlexWave Prism delivers reliable and consistent performance in all environments. Signals are not affected by reflection, dispersion, or frequency attenuation over fiber. FlexWave Prism delivers a reliable signal at every remote location.

The ADC FlexWave Prism family of products is a Distributed Antenna System (DAS) that provides ADC's patented technology—bidirectional transport of digitized RF spectrum over fiber. The high-speed digitalization of a wideband portion of spectrum allows for transport of RF signals over extended distances, without the RF degradation that normally results when analog systems are impacted by optical effects. The basic function of the FlexWave Prism platform is to transport via fiber optic cable RF signals from a Base Transceiver Station (BTS) to an antenna interface allowing communication to a mobile device. Multiple BTS communication paths are allowed over a single Prism system.

A very basic Prism system consists of a Host Unit (Host) and a Prism Remote Unit (PRU).

- **•** The Host is a three rack unit high chassis with multiple cards that mounts in a standard equipment rack.
- **•** The PRU consists of multiple electronic and optical modules mounted in an outdoor enclosure.

On an optional basis, the Prism system supports reverse path diversity. In addition, various accessory items such as a passive Wavelength Division Multiplexer (WDM) system and a Coarse Wavelength Division Multiplexer (CWDM) system are available as accessories.

Control and monitoring functions are provided by the FlexWave Element Management System (EMS).

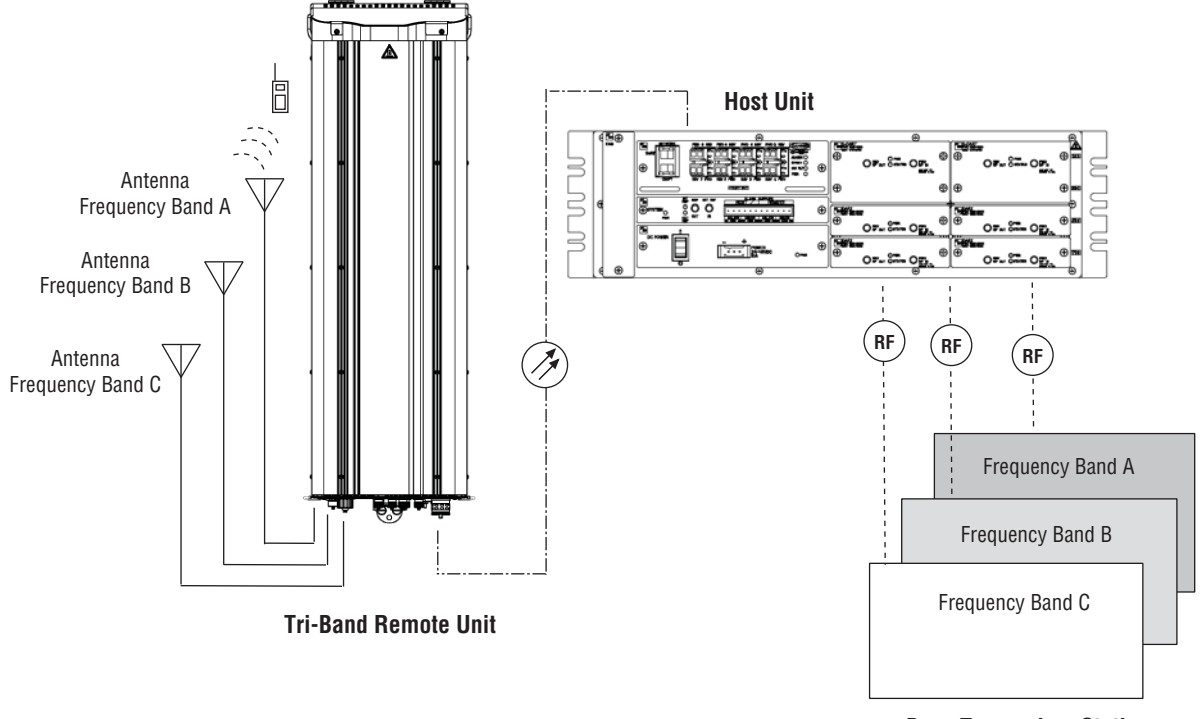

Examples of FlexWave Prism Systems are shown in Figure 1, Figure 2 on page 6, and Figure 3 on page 7.

**Base Transceiver Stations**

**Figure 1.** Three Bands to One PRU (No Simulcast)

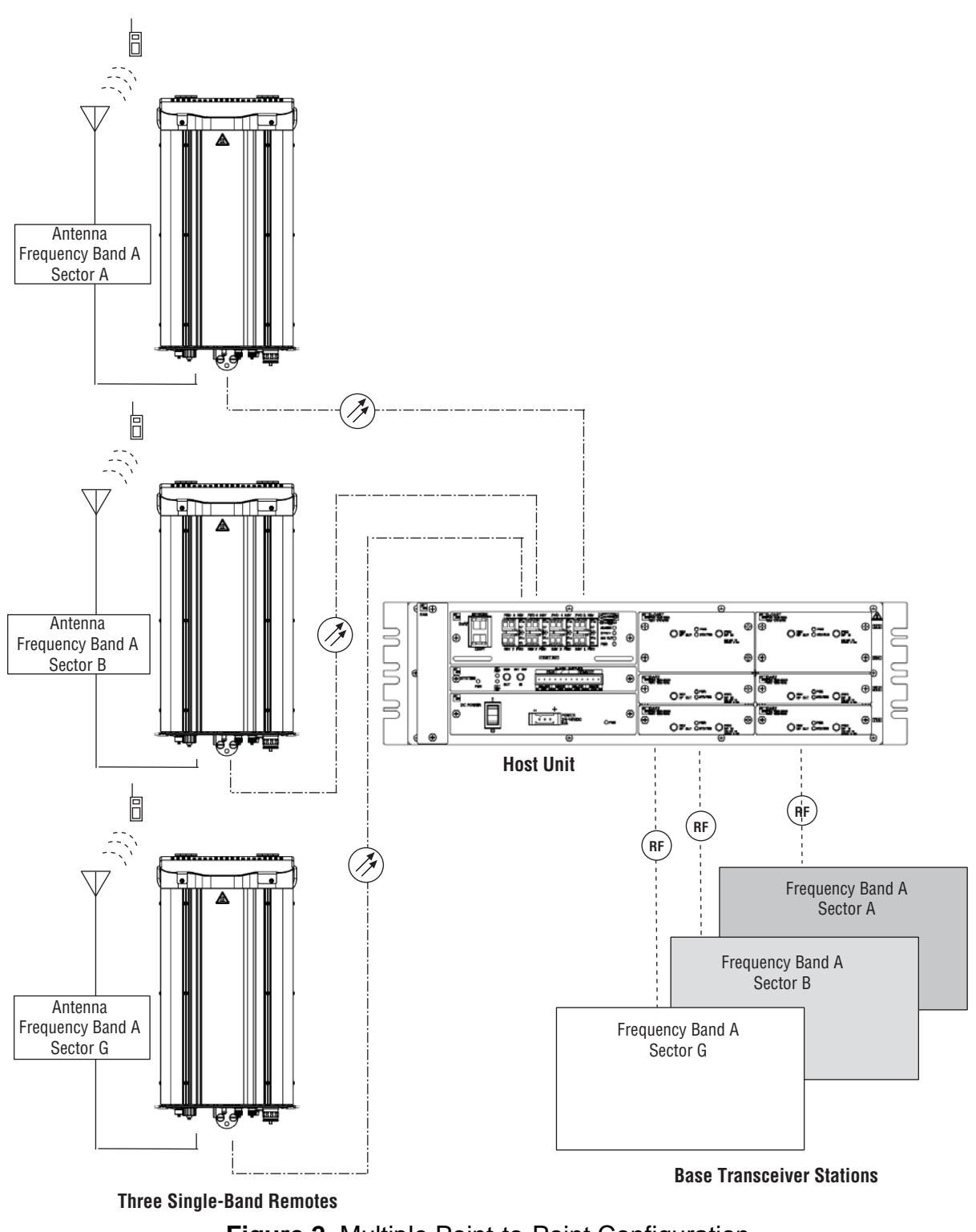

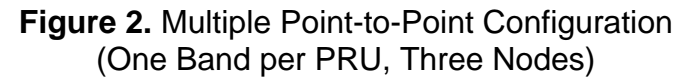

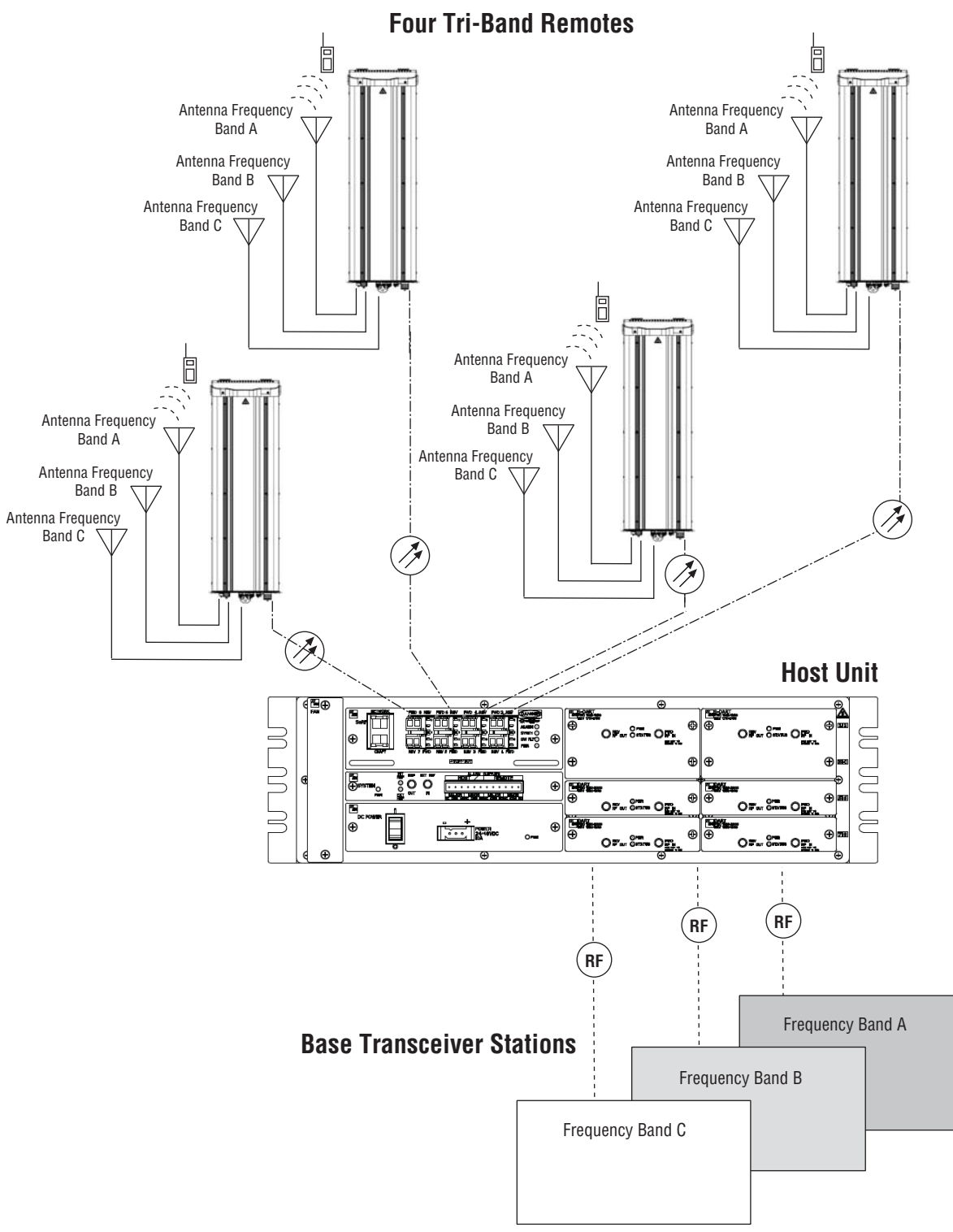

**Figure 3.** Four PRU Simulcast, Three Frequency Bands

Each link consists of a Host that provides the interface between the base station RF ports and the optical fiber, and at least one Remote that provides the interface between the optical fiber and the remote antenna.

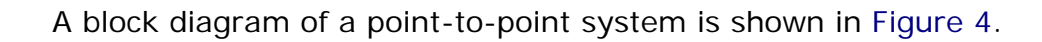

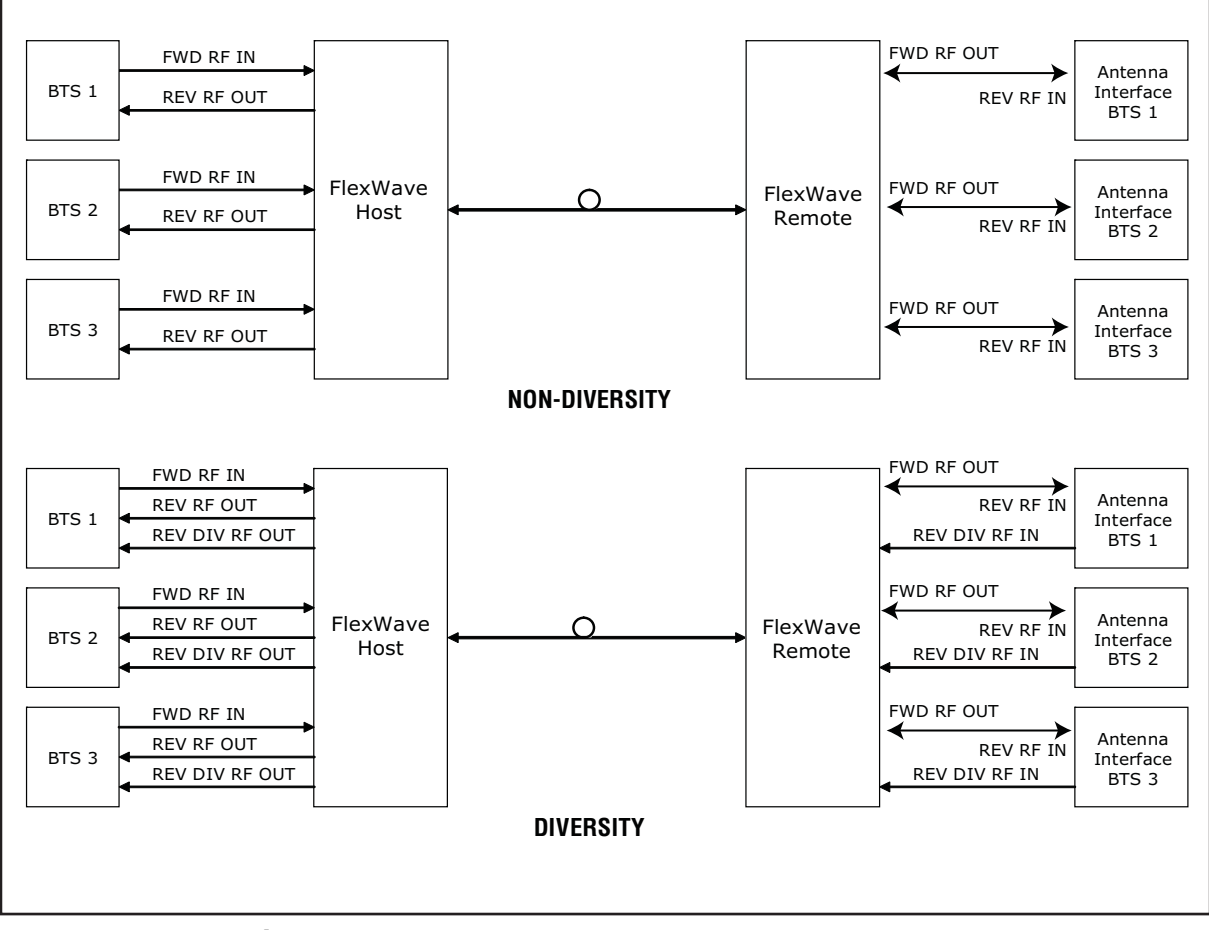

**Figure 4.** FlexWave Tri-Band Prism Block Diagram

The basic function of FlexWave Prism simulcast (point-to-multipoint) is to transport, via fiber optic cable, RF signals from a BTS to multiple antenna interfaces allowing communication to a mobile device (see Figure 5). Up to 8 simulcast Remote Units are supported by each Host Unit.

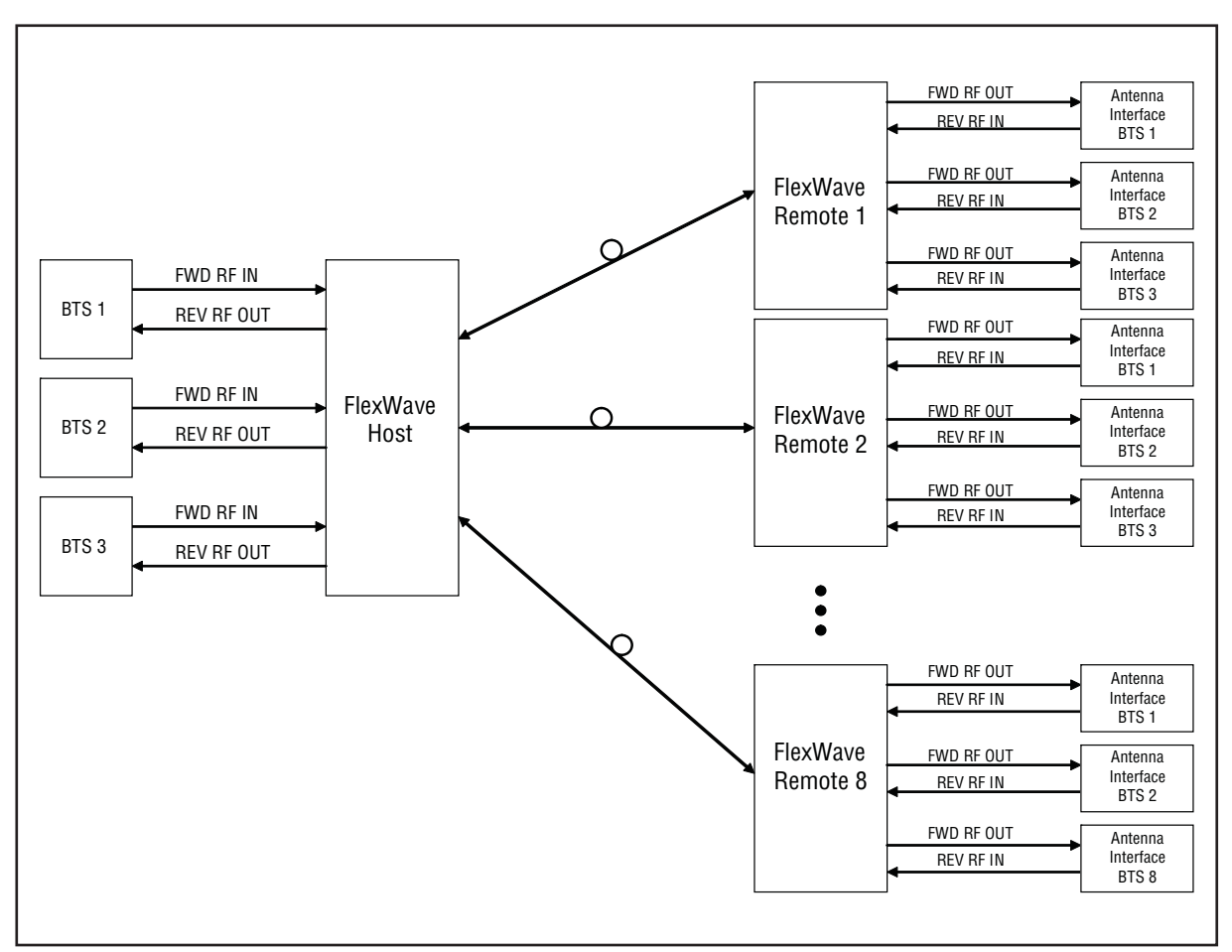

**Figure 5.** System Block Diagram for Eight-Way Simulcast

# **FIBER OPTIC TRANSPORT**

In a FlexWave Prism system, each BTS provides the RF channel inputs and outputs for a designated sector. Each Host may be interfaced with one or more Base Transceiver Station (BTS).

On the forward path, the Host receives Analog RF signals from the BTS, digitizes the designated RF bands, and then transports them over single-mode fiber to up to 8 Remote Units. The Remote Unit(s) receives the digitized spectrum from the Host and converts the spectrum back into an analog RF signal to be distributed via an externally mounted antenna system.

On the reverse path, the Remote Unit digitizes the designated RF spectrum and digitally transports it over single mode fiber or Millimeter Wave (MMW) to the Host. The Host receives the digitized RF signals from the Remote Unit and converts them back to Analog RF for the BTS.

In a typical Prism system the Host is connected to the Remote using two single-mode optical fibers. One fiber is used to transport the **forward path** optical signal and a second fiber is used to transport the **reverse path** optical signal. Because the optical signal is digital, the input and output RF signal levels at the Host or the Remote are not dependent on the level of the optical signal or the length of the optical fiber. A diagram of the standard fiber optic transport system for both a non-diversity and diversity system is shown in Figure 6.

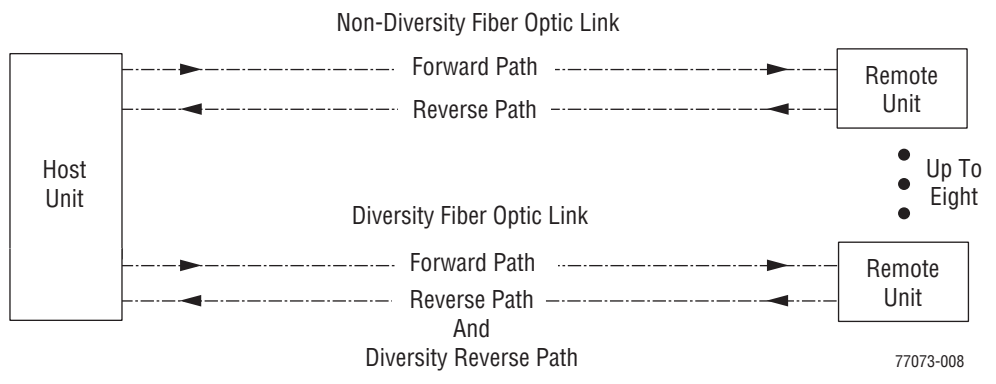

**Figure 6.** Standard Fiber Optic Transport Application

The maximum length of the optical links is dependent on the loss specifications of the optical fiber and the losses imposed by the various connectors and splices. The system provides an optical budget of **25 dB** (typical) when used with 9/125 single-mode fiber. There must be at least 10 dB of optical loss to prevent over-driving and possible damage to the optical receiver.

#### **NOTE: The RF modulation used determines the maximum fiber length between the Host and Remote units, which is dependent on how much delay that modulation type will handle.**

# **HOST UNIT OVERVIEW**

The rack-mountable Host is typically located with the RF source—a Base Transceiver Station (BTS). The Host is DC powered and supports up to eight BTS interfaces through DART (Digital/Analog Radio Transceiver) cards. (For further information on DART Modules, see "DART Modules" on page 24.)

The Host is designed for use within a non-condensing indoor environment, such as inside a base-station shelter, Central Office, wiring closet, or a controlled-environment cabinet. It is installed into a 19- or 23-inch, rack-mounted chassis, that is 9-inches deep and can hold up to three units. All controls, connectors, and indicators, except for the grounding point, are accessible on front of the Host. Figure 7 shows the main elements of the Host.

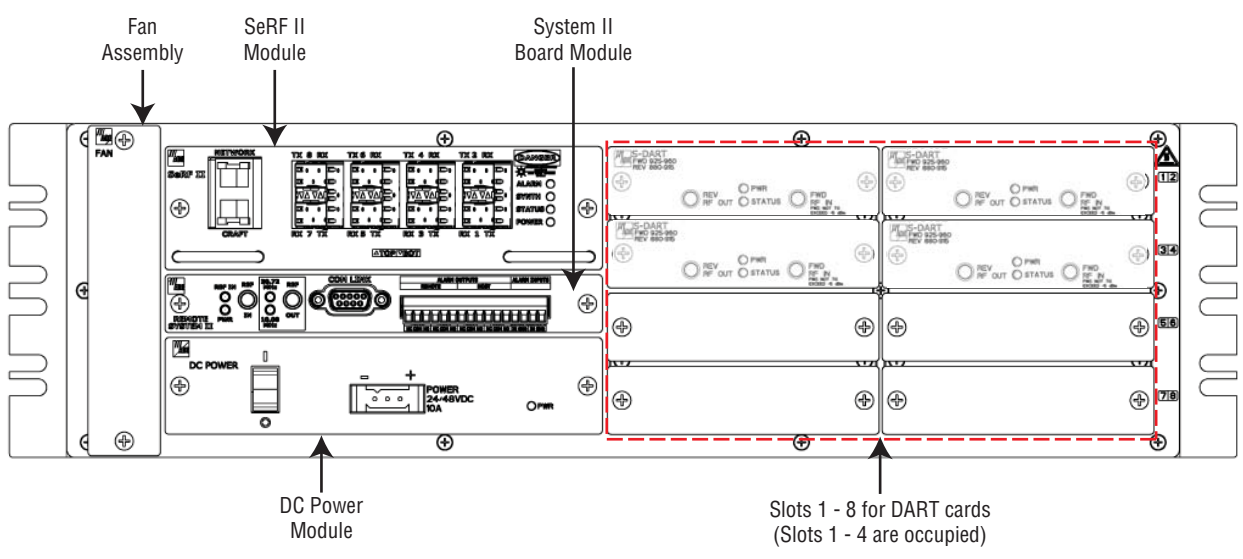

**Figure 7.** Host Front Panel

**NOTE: The Host comprises a Fan Assembly, a SeRF II Board Module, a Host System II Module, and a DC Power Module. These modules are pre assembled in the Host chassis at the factory. This document describes them as separate modules for reference only.** 

### **Fan Module**

The Fan Module, mounted on the left side of the Host, continuously blows cool air into the Host enclosure, and vents hot air out of the chassis on the right. An alarm is generated if a high-temperature condition occurs. The Fan Module is field replaceable (see the *Prism Host Unit Installation Guide*, ADCP-77-089).

#### **SeRF II Module**

The SeRF II Module:

- **•** manages communications and alarms
- **•** receives digitized signals from the DART and sends the digitized RF bands to the designated PRU
- **•** receives digitized RF signals from the PRU and sends the digitized RF signal to the DART for conversion from Digital RF to Analog RF for the BTS/BDA
- **•** supports eight Small Form-factor Pluggable (SFP) optical transceivers
- **•** provides two Ethernet interfaces.

#### *SeRF II Module Ports*

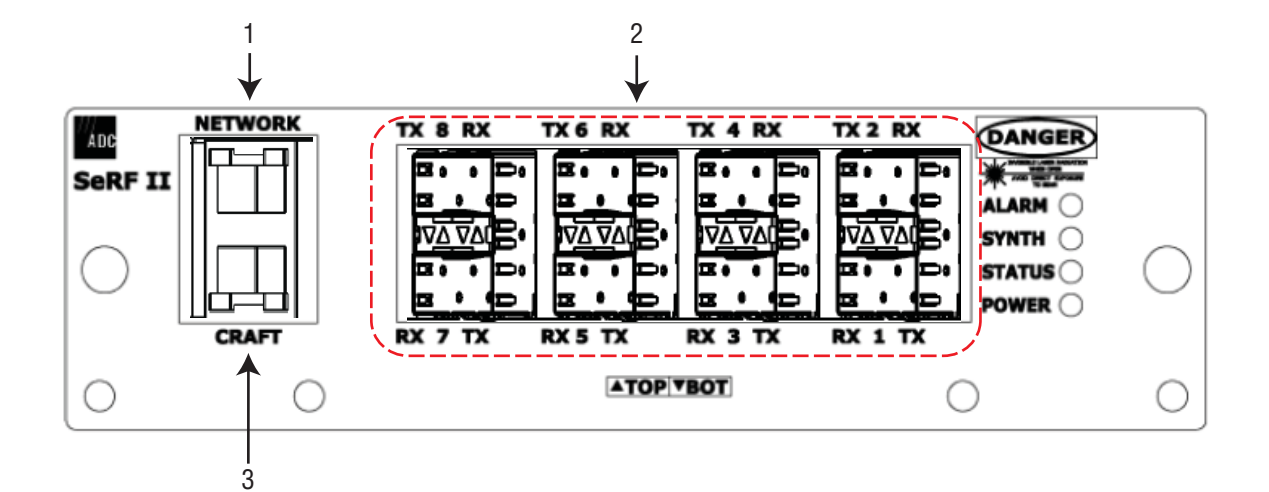

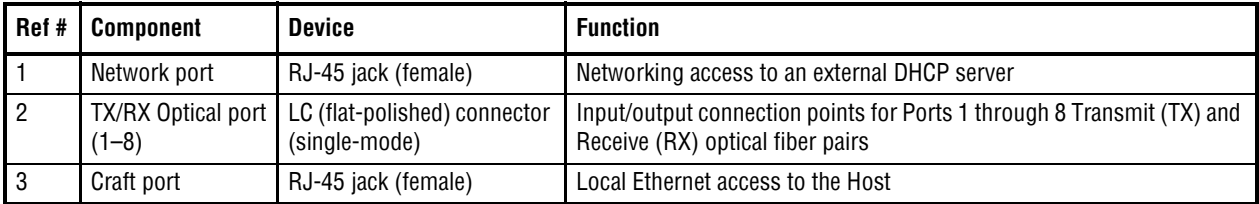

#### *SeRF II Module LEDs*

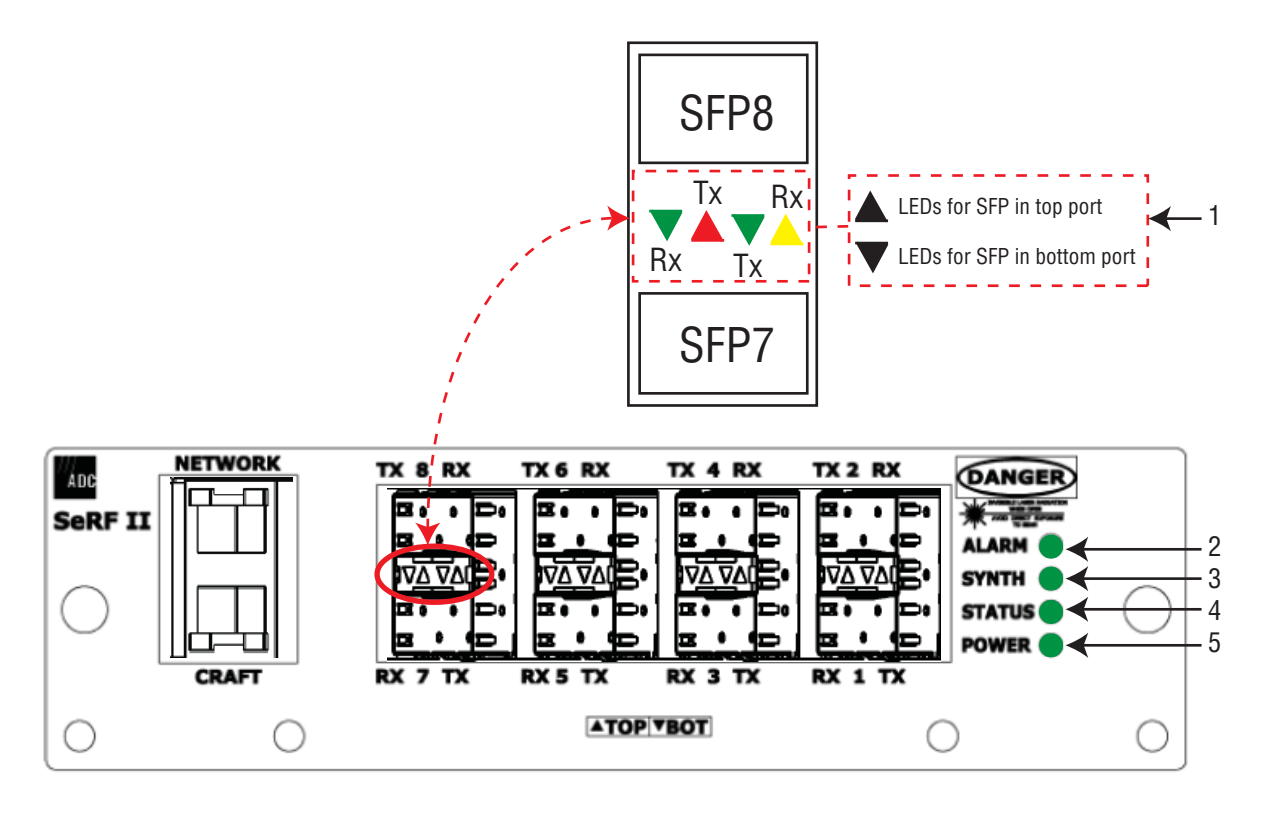

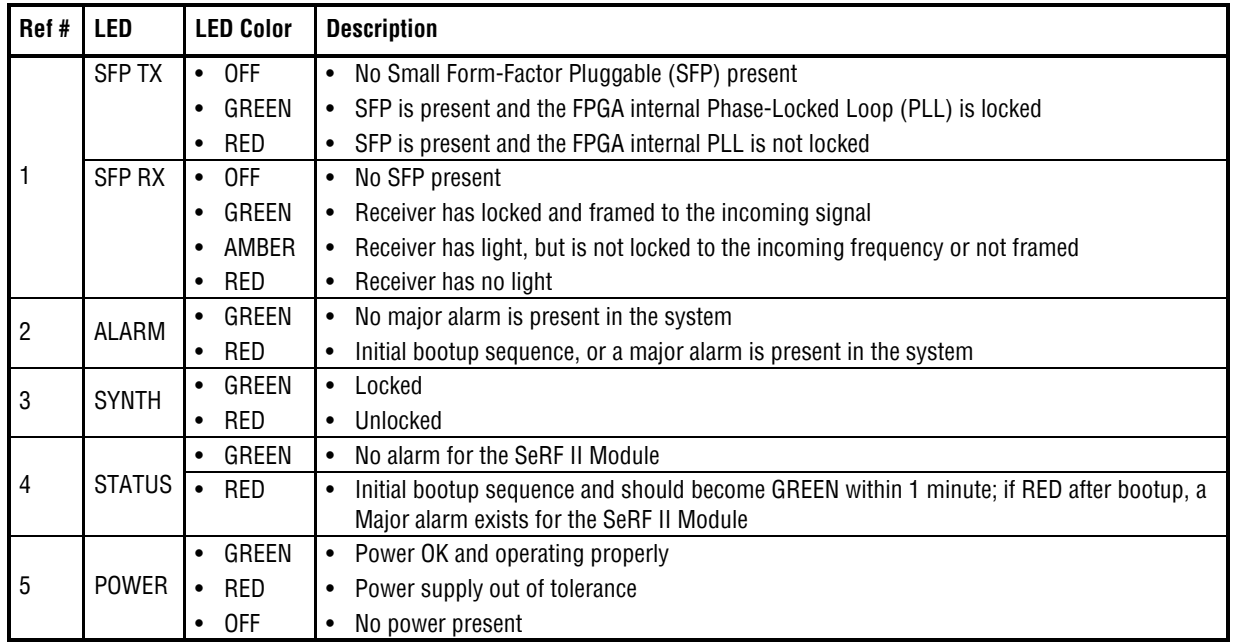

## **Host System II Module**

The Host System II Module:

- **•** provides output dry alarm contacts for reporting alarms to an external management system
- **•** can output the reference clock to a daisy-chained Host.

#### *Host System II Module Ports and Connectors*

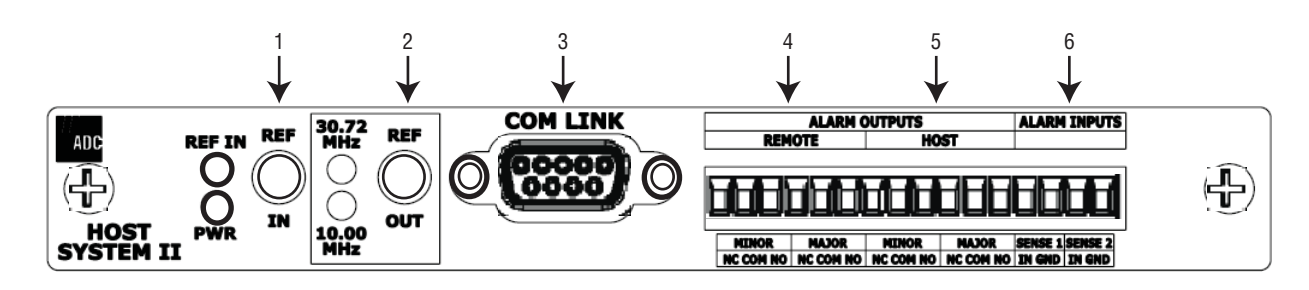

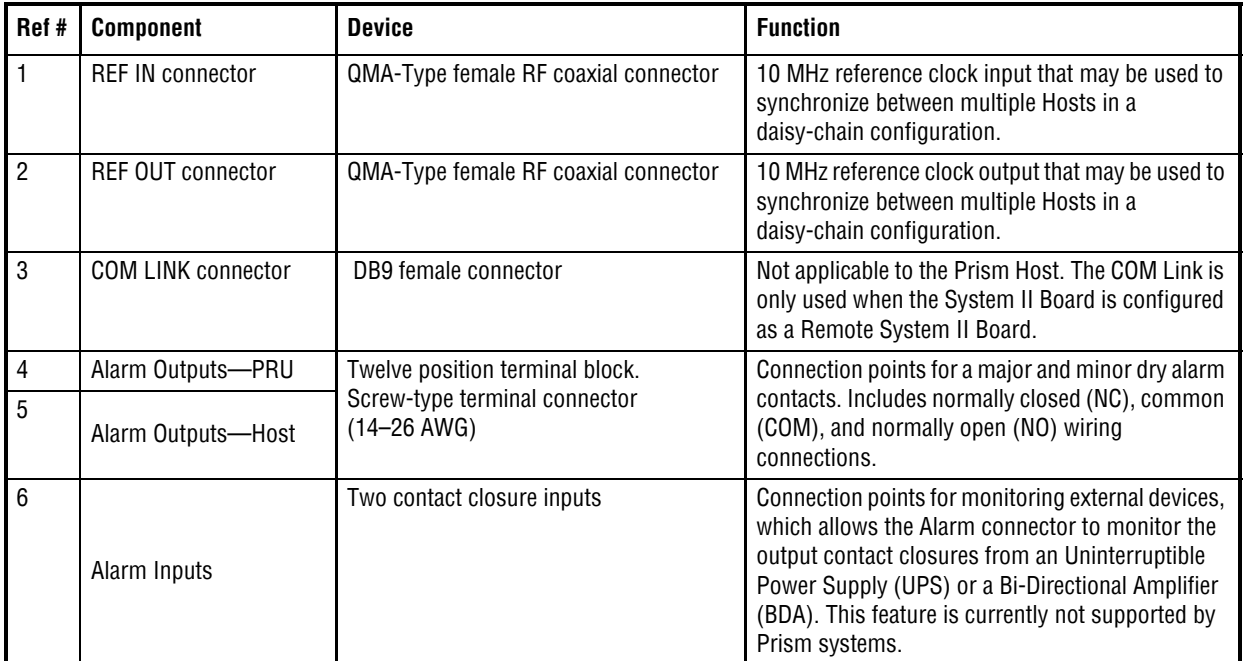

#### *Host System II Module LEDs*

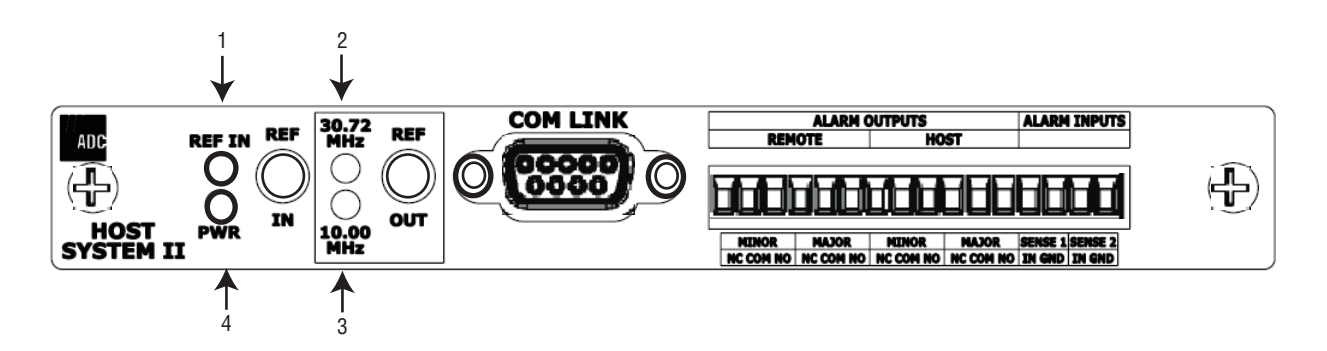

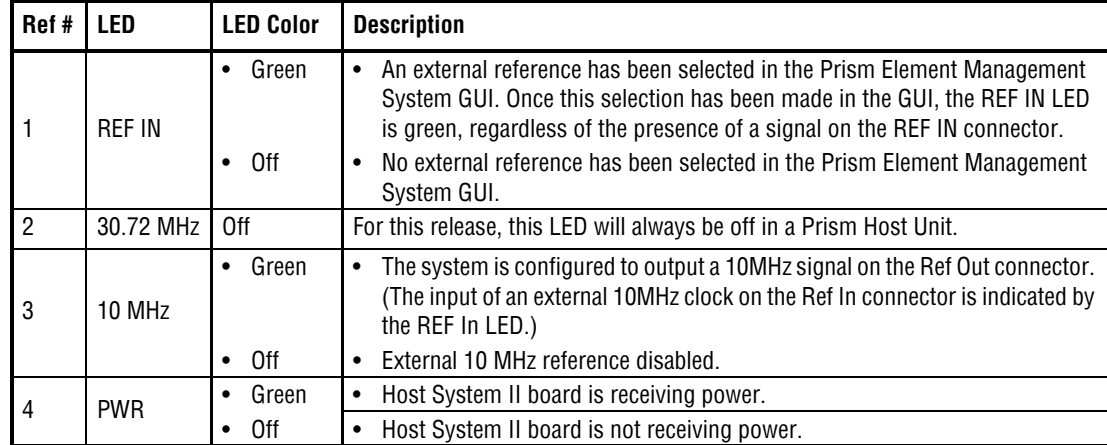

## **DC Power Module**

The DC Power Module converts  $\pm 24 - \pm 48$  VDC to the DC voltages used by the Host modules.

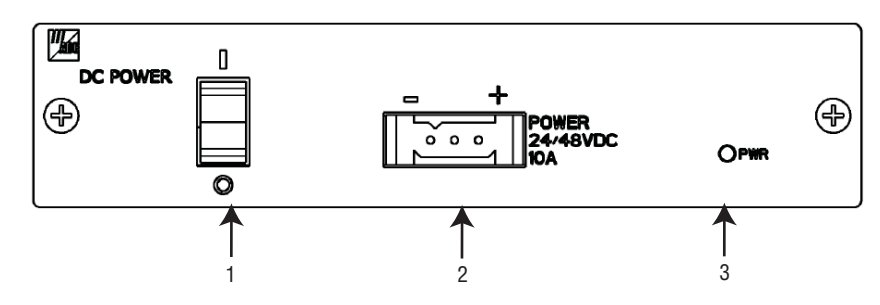

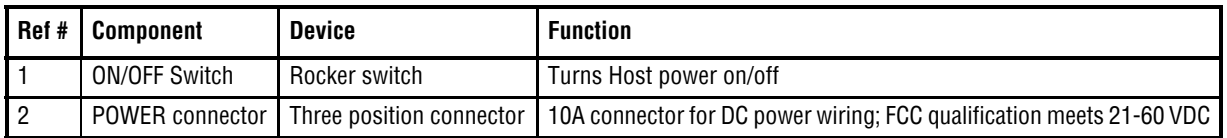

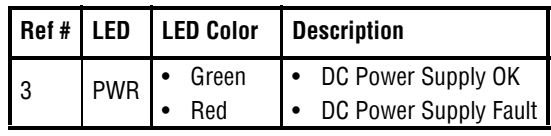

# **PRISM REMOTE UNITS**

The Prism Remote Unit (PRU), shown in Figure 8, controls RF emissions, interfaces with the FlexWave Host and performs the optical to electrical conversions for transport to the antennas. The PRU is an IP-65 rated enclosure that houses the electronic assemblies such as the RF Module Group, SeRF assembly and AC/DC power supplies, and seals out dirt and moisture. The PRU uses fans located on the top of each unit to cool the chassis. The antenna cable connectors, fiber connectors, AC power connector, and the unit status indicator are located on the bottom of the unit.

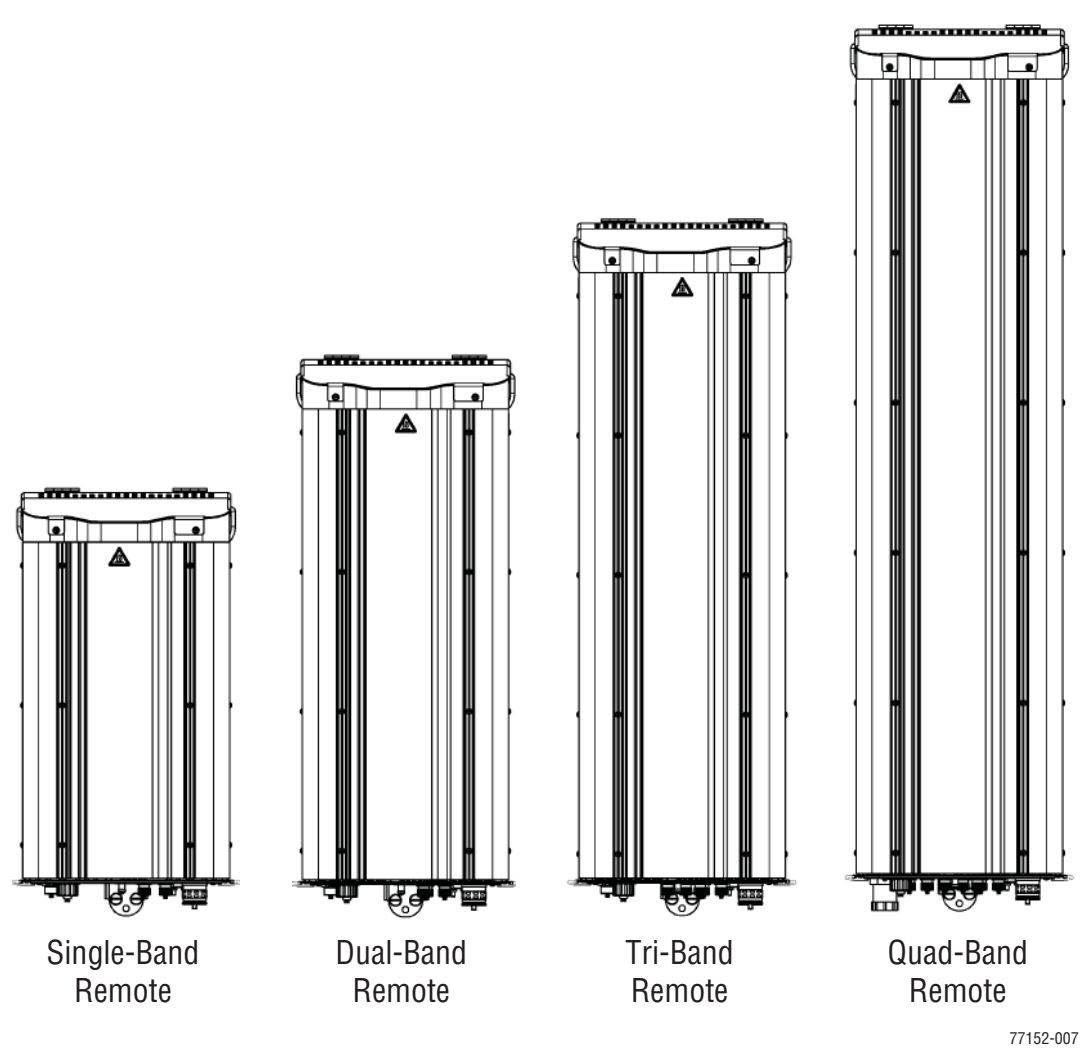

**Figure 8.** Prism Remote Units (PRUs)

The FlexWave Remote receives on the forward path the digitized spectrum from the Host and converts the spectrum back into an RF signal to be distributed via an externally mounted antenna system. On the reverse path, the Remote digitizes the designated RF spectrum and digitally transports it over single-mode fiber or Millimeter Wave (MMW) to the Host. The PRU also provides RF interface (antenna port) for the antennas, and accepts AC power input.

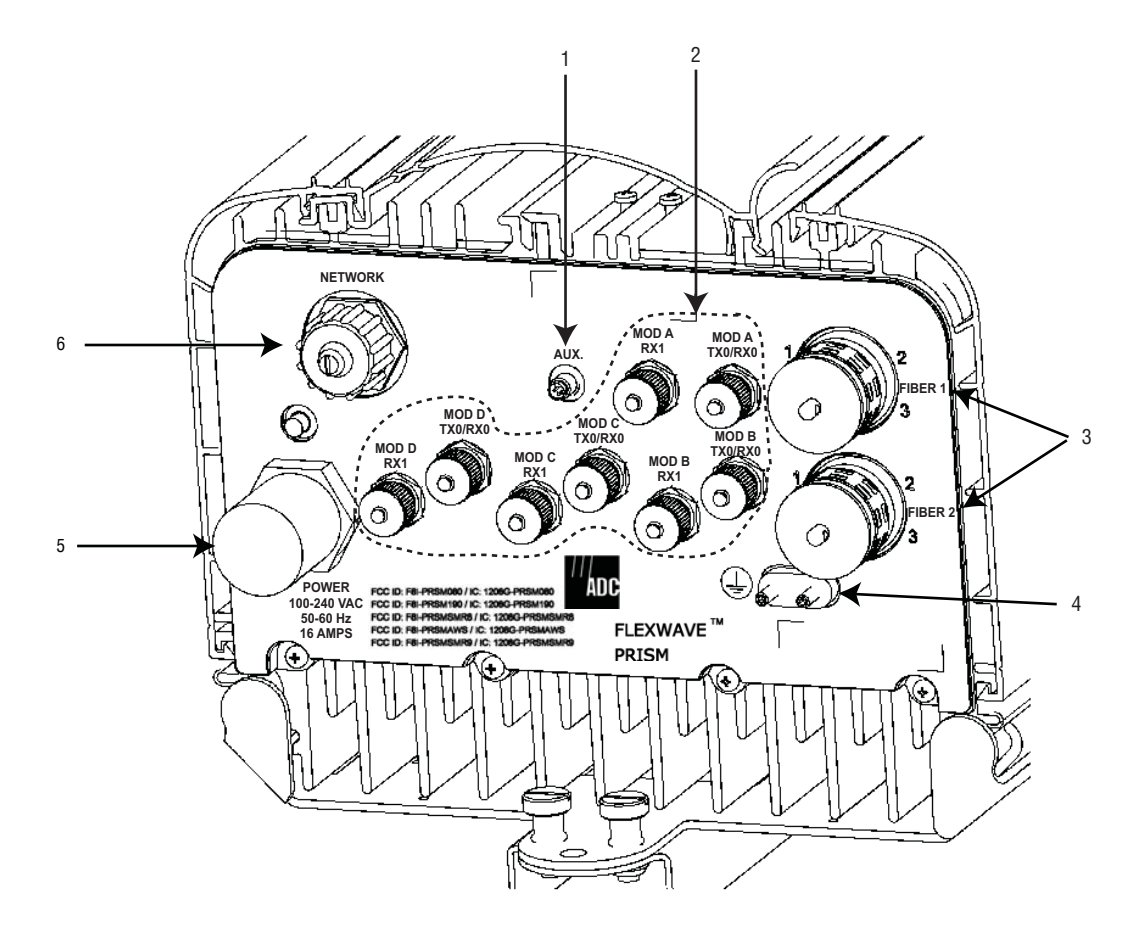

## **PRU Ports and Connectors (Bottom of PRU)**

**Bottom of a PRU**

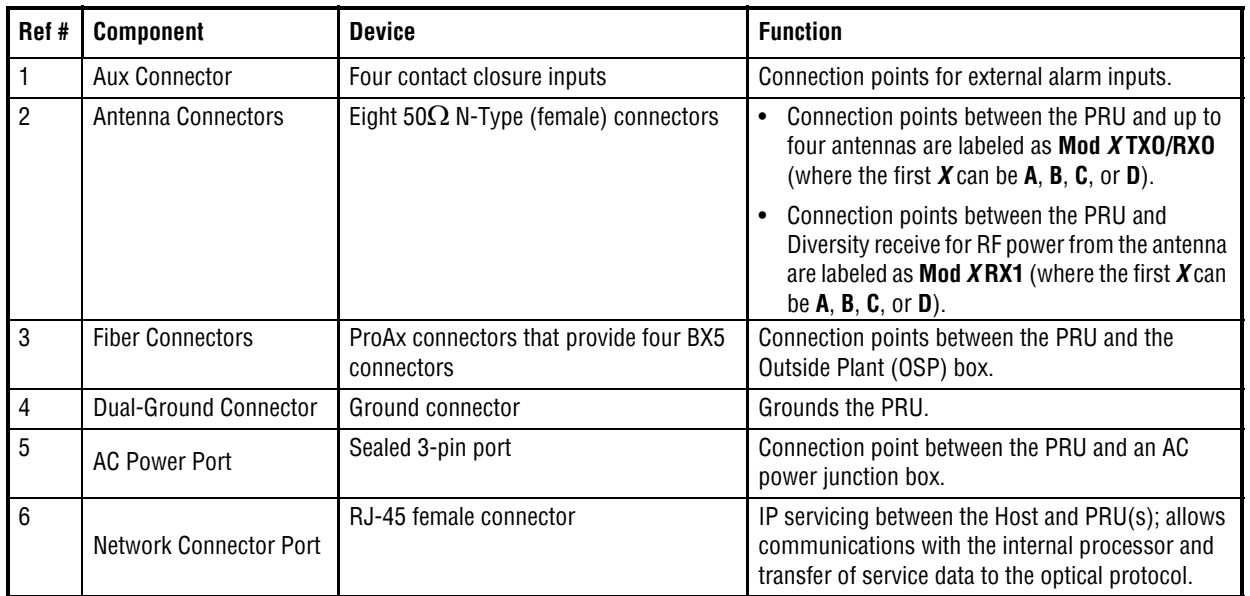

## **PRU Status LED (Bottom of PRU)**

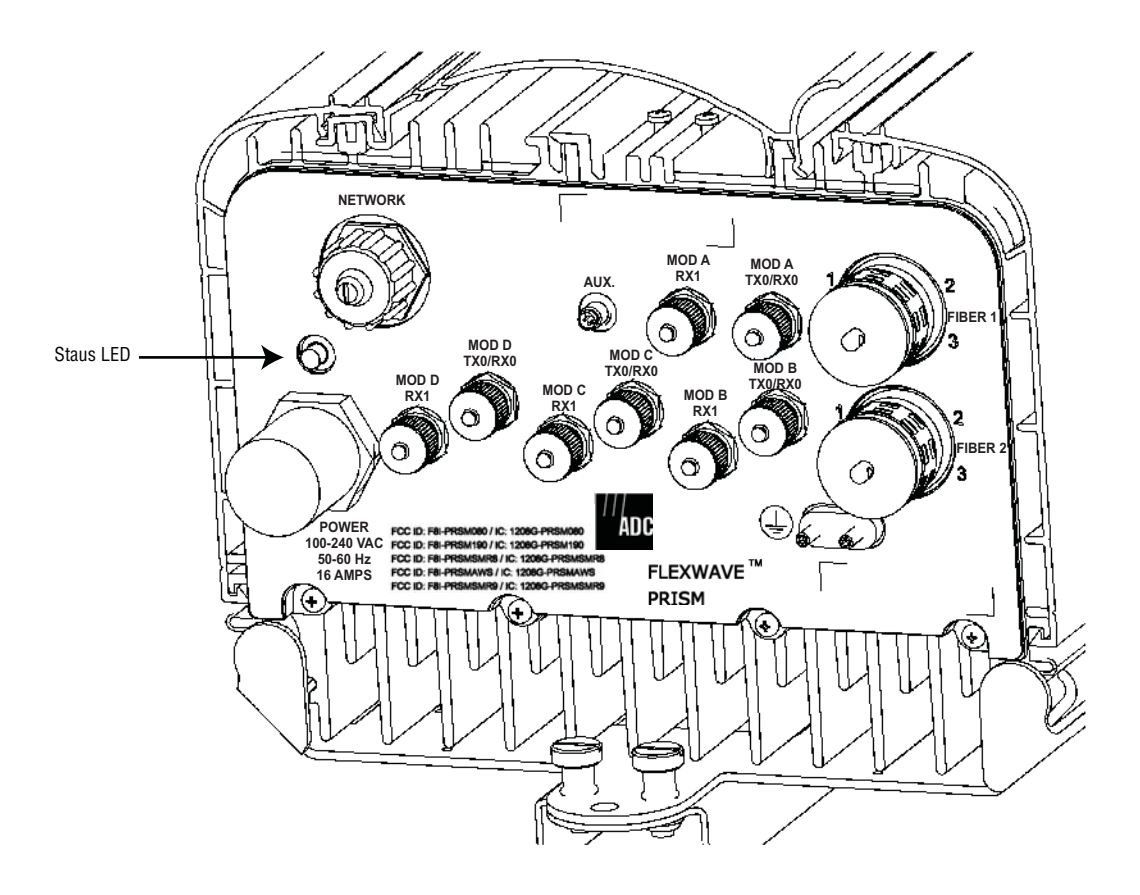

**Status LED—Bottom of a PRU**

The PRU has a single red Status LED that is located on the bottom of the chassis. At system startup, the PRU Status LED is red to indicate that the PRU is powering up and that the SeRF processor does not yet control the PRU.

After start up, if the PRU Status LED is red, it indicates the presence of major alarm(s) on the PRU. The PRU Status LED stays red until all the major alarm conditions that exist on the PRU clear. (For information on alarms that pertain to the PRU, see "Troubleshooting Alarms" on page 185.)

#### **PRU Components**

The PRU chassis is an outdoor-rated enclosure that comprises the following components:

- **•** Power Supplies
- **•** SeRF Module
- **•** Fans
- **•** Interface connections as described in "PRU Ports and Connectors (Bottom of PRU)" on page 17
- **•** External Status LED (see "PRU Status LED (Bottom of PRU)" on page 18)
- **•** Remote (AC) power and RF Module (DC) power switches

PRUs ship with specified RF Modules pre-installed. The Prism RF Modules comprise:

- **•** DARTs
- **•** Linear Power Amplifier (LPA)
- **•** Duplexer with one or two Low Noise Amplifiers (LNAs) and a Power Detector (PD)
- **•** Remote DART Interface (RDI) Module

For further information on the RF Modules, see "RF Module Capabilities and GUI Representation" on page 21.

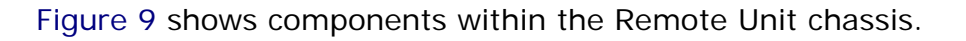

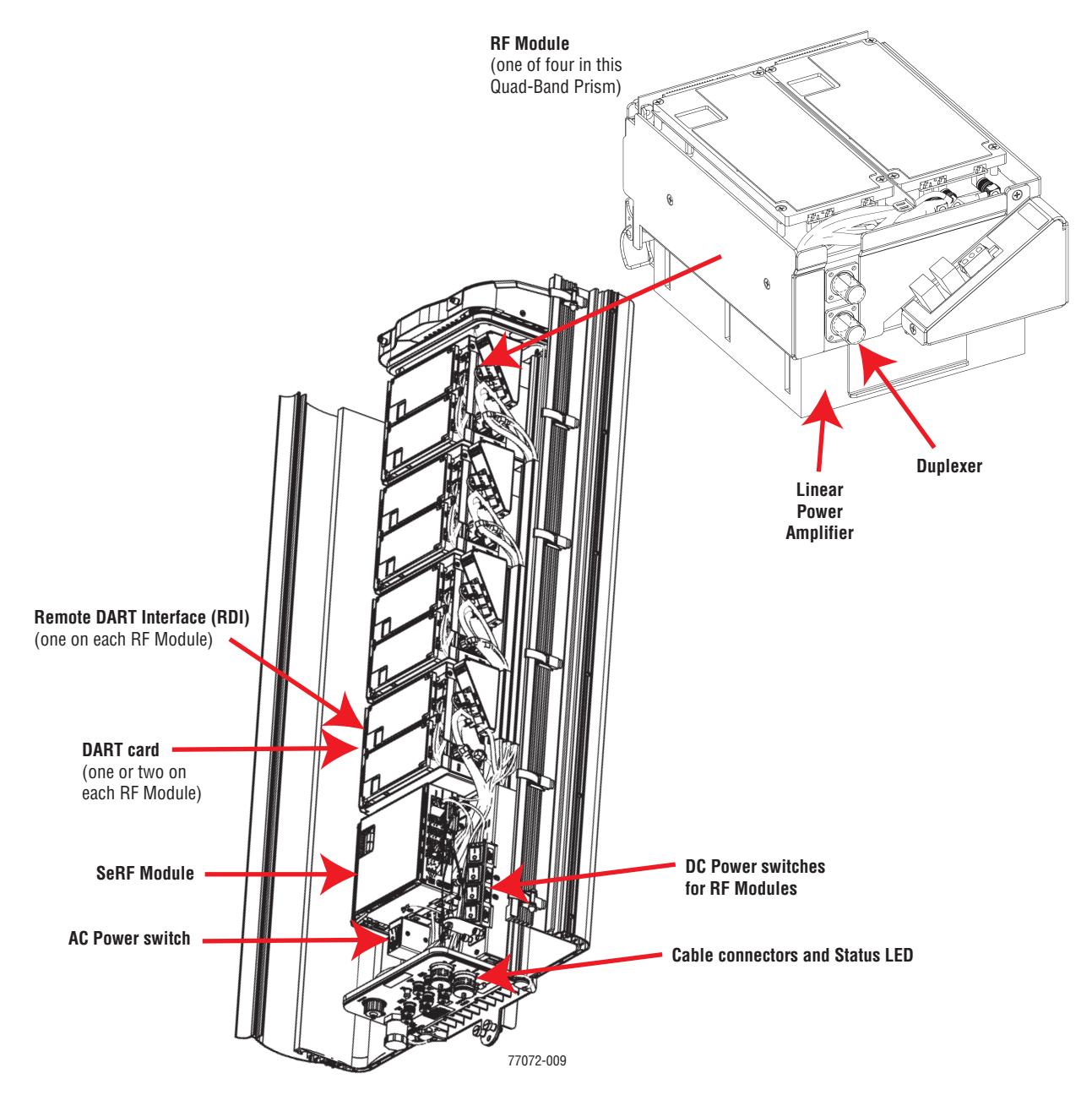

**Figure 9.** Prism Remote Unit (PRU) Components

#### **RF Module Capabilities and GUI Representation**

A PRU comprises from one to four RF Module slots. Each RF Module can comprise any of the following DART combinations:

- **•** one Classic DART or one Single SuperDART
- **•** two Classic DARTs
- **•** two Single SuperDARTs
- **•** one Dual SuperDART.

A PRU can therefore comprise up to eight single-slot DARTS or up to four Dual SuperDARTs, dependent on the Remote chassis size and the number of RF Modules installed. To link the Remote Unit DARTs to the DARTs in a Host Unit, the DARTs must be the same type (such as, PCS to PCS).

#### **NOTE: PRU RF Modules are not field serviceable. To replace a DART within a PRU, you must replace the RF Module.**

Table 1 and Figure 10 on page 23 describe how the EMS references the RF group assignments and corresponding components of each RF Module.

| <b>Physical</b> | <b>RF</b> | <b>DART</b>    |                   | <b>LNA Number</b> | <b>LPA</b>     | <b>Power</b><br><b>Detector</b><br><b>Number</b> |  |
|-----------------|-----------|----------------|-------------------|-------------------|----------------|--------------------------------------------------|--|
| <b>RF Slot</b>  | Group     | <b>Number</b>  | <b>Primary</b>    | <b>Diversity</b>  | <b>Number</b>  |                                                  |  |
| D               | D         | 8              |                   | 8                 | 4              | 4                                                |  |
|                 |           | 7              | 7                 |                   |                |                                                  |  |
| C               | C         | 6              |                   | 6                 | 3              | 3                                                |  |
|                 |           | 5              | 5                 |                   |                |                                                  |  |
| B               | B         | 4              |                   | 4                 | $\overline{2}$ | 2                                                |  |
|                 |           | 3              | 3                 |                   |                |                                                  |  |
| A               | A         | $\overline{2}$ |                   | $\overline{2}$    | 1              |                                                  |  |
|                 |           |                |                   |                   |                |                                                  |  |
|                 |           |                | <b>SeRF Board</b> |                   |                |                                                  |  |

**Table 1.** *Remote RF Group Assignments (from Top/Down)*

**NOTE: In a dual-LPA system, the Configure Remote Forward Gain page shows two values for the LPA status, one for each LPA. Changing the LPA Mode or resetting the LPA applies to both LPAs at the same time. For further information on setting the LPA Mode, see** "Configure Remote Forward Gain" on page 91**. For further information on resetting an LPA, see**  "Resetting an LPA" on page 165**.**

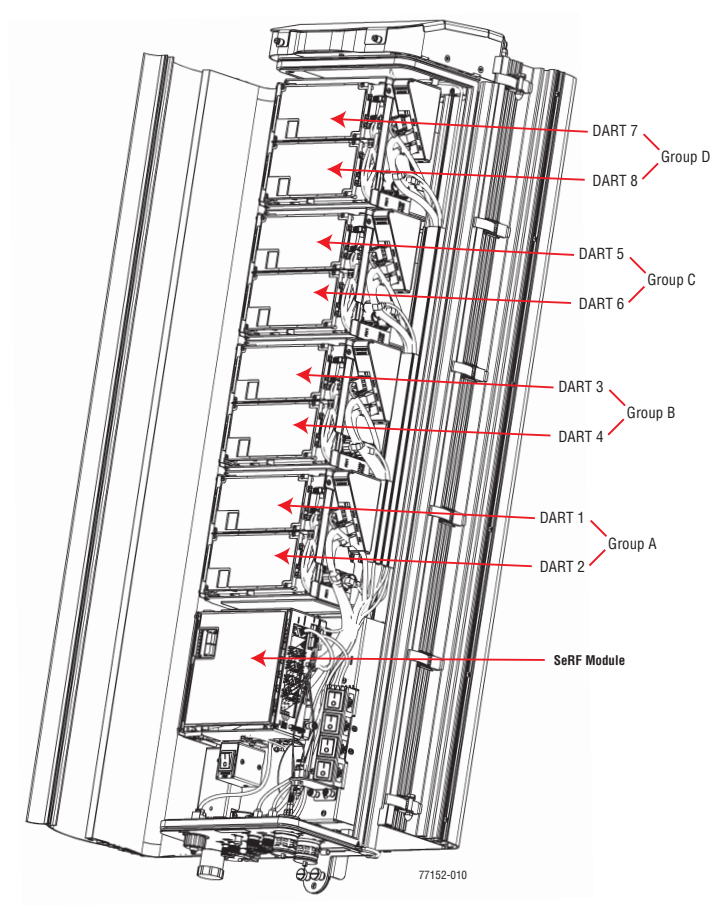

**Figure 10.** DART RF Groups in a Prism Remote Unit

# **DART MODULES**

DART Modules:

- **•** amplify, down-convert, filter and digitize the incoming RF signal
- **•** convert incoming digital signal from the SeRF to analog, filter, amplify and up-convert the frequency from Intermediate Frequency (IF) to RF
- **•** provide a bi-directional interface between RF and the SeRF board (via FPGA, D/A converter, and A/D converter)
- **•** provide uplink gain
- **•** support Simplex RF interfacing to/from the BTS
- **•** perform adjustable delay processing.

Prism supports the following types of DART Modules:

- **•** Classic DARTs are 6-timeslot DARTs that support up to 35 MHz contiguous bandwidth (see Table 2).
- **•** Single SuperDARTs are 6-timeslot DARTs that support two non-contiguous bands in the entire frequency range of the DART, but cannot exceed 35 MHz total RF bandwidth (see Table 3 on page 25).
- **•** Single SuperDARTs that can support 70/75 MHz bandwidth in positions 1 or 3 when installed in a Host Unit II that has both a SeRF II Module and a Backplane II chassis installed. (See Table 4 on page 25.)
- **•** Dual SuperDARTs are 12-timeslot DARTs that support up to 70/75MHz with two non-contiguous bands (see Table 4 on page 25).

#### **NOTE: Industry Canada PCS 20 dB nominal bandwidth is less than 61.5 MHz.**

#### **NOTE: Industry Canada AWS 20 dB nominal bandwidth is less than 47.2 MHz**

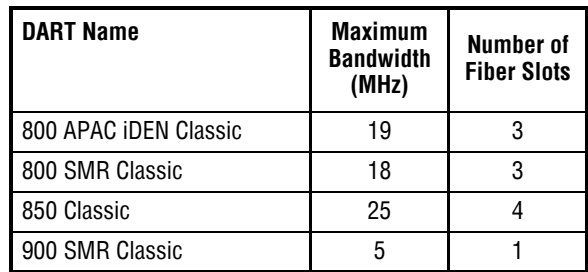

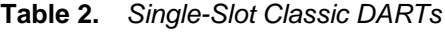

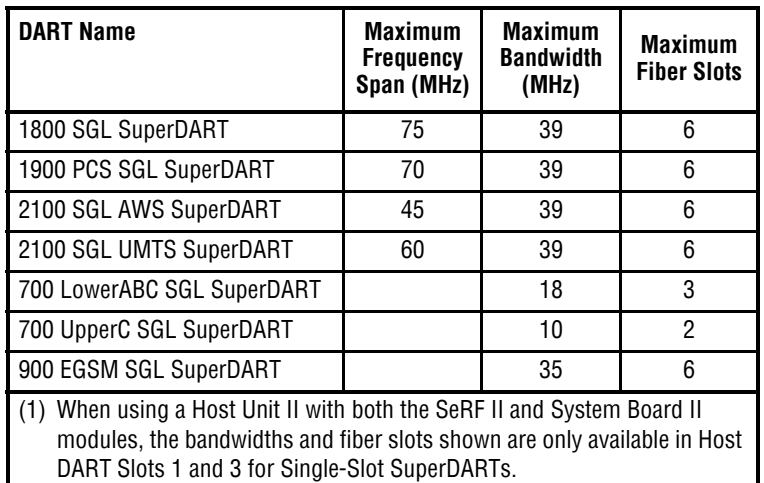

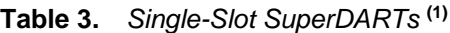

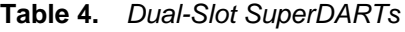

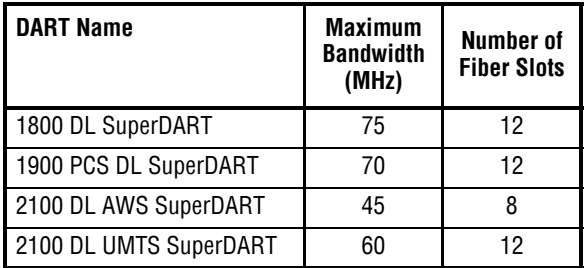

For further information on DART Modules, see also "Host DARTs" on page 26 and "RF Module Capabilities and GUI Representation" on page 21 (Remote RF Modules contain Remote DARTs).

#### **Host DARTs**

The Host can support up to eight Classic DARTS and/or Single SuperDARTs or up to four Dual SuperDARTs. Figure 11 provides generic representations of Classic DARTS or Single SuperDARTs and Dual SuperDARTs.

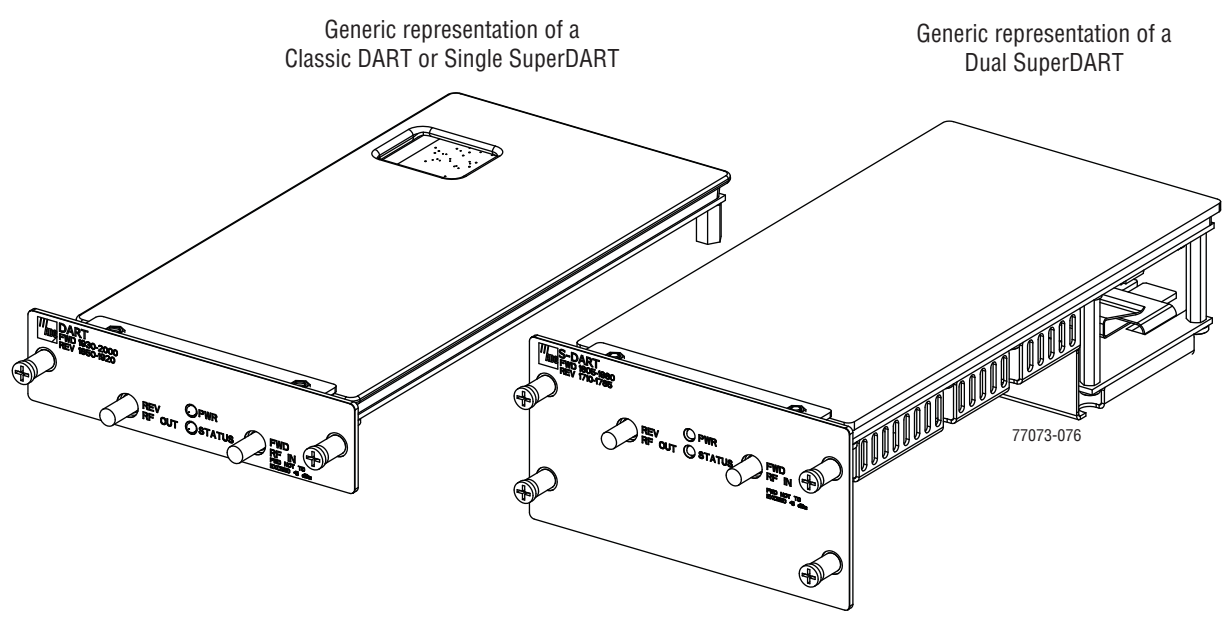

**Figure 11.** DART Modules

Figure 12 shows a Host that is fully loaded with Dual SuperDART Modules.

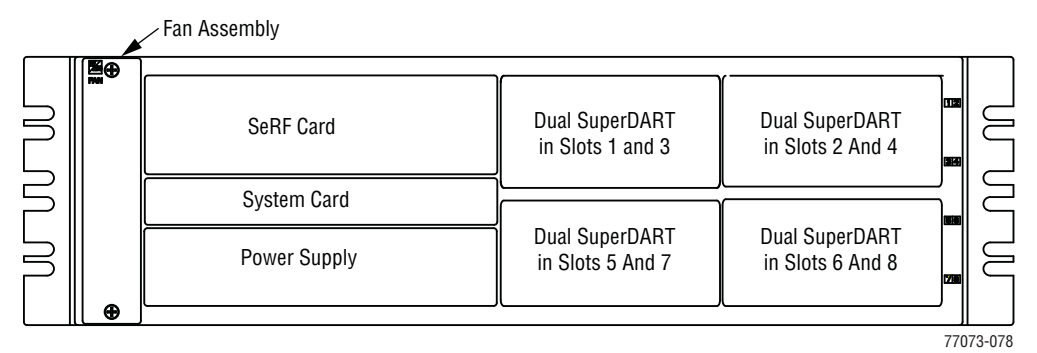

**Figure 12.** Host with Dual SuperDARTs

#### *Host DART Slots*

Figure 13 shows the possible slot assignments for Single and Dual SuperDARTs, and where slot-divider bars are located.

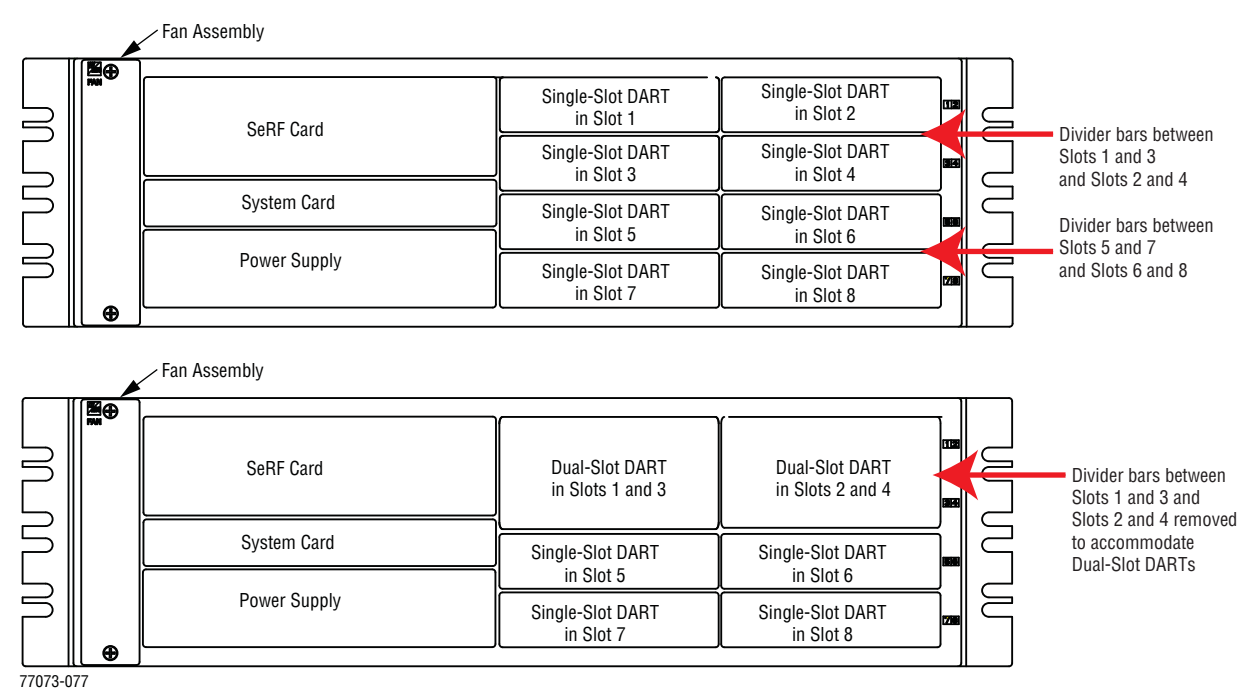

**Figure 13.** DART Slot Assignments in Host Chassis

Possible slot assignments for Single and Dual SuperDARTs are listed below.

- **•** A Classic DART or Single SuperDART can be installed in each of the eight slots in the Host.
- **•** Single-Slot SuperDARTs plugged into slots 1 or 3 of a Host that has both a SeRF II Module and a Backplane II chassis installed can pass 12 fiber slots like a dual-slot SuperDART.
- **•** Dual SuperDARTs require that slot divider bars be removed as their size requires two-slot combinations, which are available in the following vertical groupings:
	- Slots 1 and 3
	- Slots 2 and 4
	- Slots 5 and 7
	- Slots 6 and 8.
- **•** Dual SuperDARTs cannot occupy horizontal slot combinations:
	- Slots 3 and 5
	- Slots 4 and 6.
- **•** Any combination of DARTs may be installed.

#### *Host DART Connectors and LEDs*

Only RF DART Modules can be installed in the Host Unit.

#### **Host RF DART**

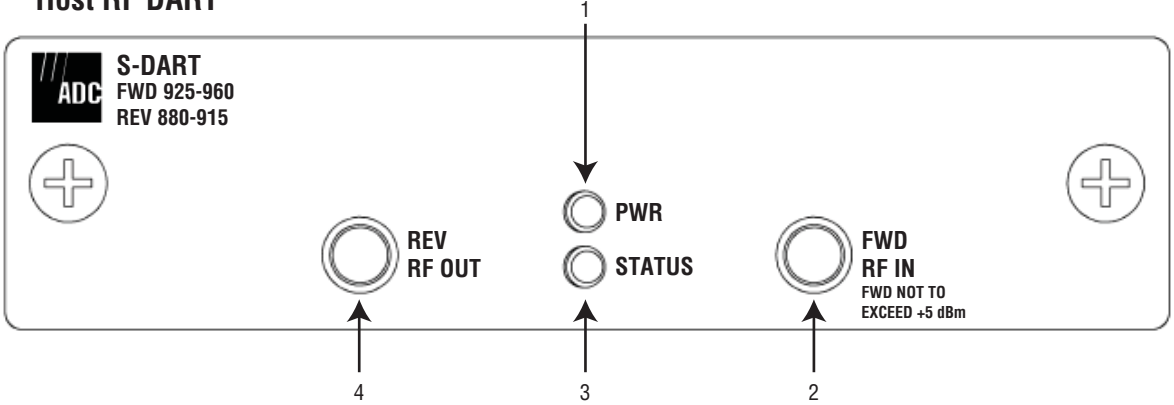

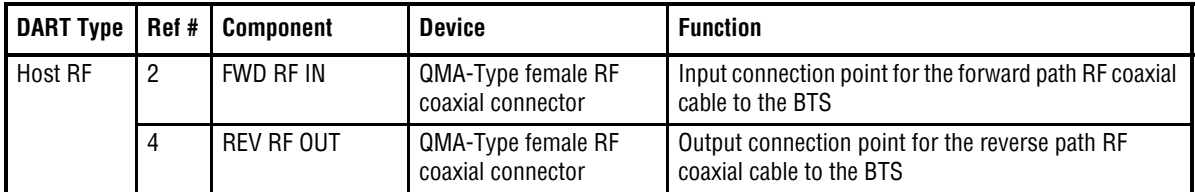

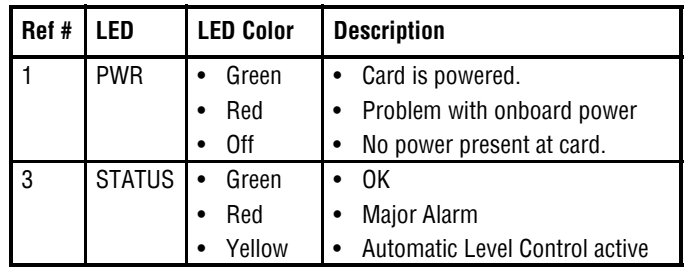

### **Serialized RF (SeRF) Digital Protocol**

The SeRF (Serialized RF) digital protocol consists of digitized RF, Fast Ethernet, and Host to Remote communication and management. The protocol provides you with full access to the 100BASE-T (Ethernet) connection between the Host and each Remote, and the ability to provision the RF spectrum of the DARTs. The digitized RF portion of the SeRF protocol is divided into 12 timeslots, with each timeslot representing roughly 5 MHz of digitized RF spectrum. Utilizing the full 12 timeslots yields between 60 and 75 MHz of total digitized RF on each SeRF Small Form-Factor Pluggable (SFP) laser connection (single fiber pair).

The available RF bandwidth per timeslot is shown in Table 5.

| Number of        | <b>Maximum Contiguous</b><br><b>RF Bandwidth (MHz)</b> |                                             |  |  |  |  |  |
|------------------|--------------------------------------------------------|---------------------------------------------|--|--|--|--|--|
| <b>Timeslots</b> | Classic<br><b>DARTs</b>                                | <b>Single and Dual</b><br><b>SuperDARTs</b> |  |  |  |  |  |
|                  | 5                                                      | 6                                           |  |  |  |  |  |
| 2                | 12.5                                                   | 12                                          |  |  |  |  |  |
| 3                | 20                                                     | 18                                          |  |  |  |  |  |
|                  | 25                                                     | 25                                          |  |  |  |  |  |
| 6                | 35                                                     | 39                                          |  |  |  |  |  |
| 8                |                                                        | 45                                          |  |  |  |  |  |
| 12               |                                                        | 60-75                                       |  |  |  |  |  |

**Table 5.** *Available RF Bandwidth*

For example, a user who wishes to transport PCS A block, Cellular A, and AWS B block, the system would require the following:

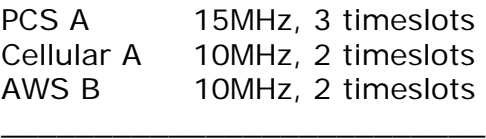

Total = 35MHz, 7 timeslots

Each fiber pair supports 12 timeslots, or up to 75 MHz of bandwidth. Table 5 shows the maximum bandwidth versus the number of timeslots.

If more than 70 MHz is required per Remote, up to three additional fiber pairs can be brought to the Remote to get up to up to 280MHz per Remote (or 300MHz if all four are GSM-1800).

#### **Simulcast Groups**

Simulcast combining occurs when more than one Remote DART is linked to the same Host DART. The gains of the reverse signals are reduced before summation to prevent over-flow when the digital signals are added together. This simulcast gain reduction is accomplished as a function of the number of Remote DARTs linked to the Host DART (N) and the selected Reverse Gain Mode:

- **• Mode 1 (Noise Floor Matching)**—uses an algorithm that normalizes the noise floor of all Remote Units.
- **• Mode 2 (Legacy Prism/URH)**—reduces the gain by 20\*log10(N).
	- **• Mode 1 (Noise Floor Matching)** uses an algorithm that normalizes the noise floor of all Remote Units.
	- **• Mode 2 (Legacy Prism/URH)**—reduces the gain by 20\*log10(N).

Table 6 illustrates gain reduction for Mode 1 and Mode 2.

| # Remote | <b>Reduction (dB)</b> |        |  |  |  |  |
|----------|-----------------------|--------|--|--|--|--|
| DARTs    | Mode 1                | Mode 2 |  |  |  |  |
|          | 0                     | 0      |  |  |  |  |
| 2        | 3.0                   | 6.0    |  |  |  |  |
| 3        | 4.7                   | 9.5    |  |  |  |  |
| 4        | 6.0                   | 12.0   |  |  |  |  |
| 5        | 7.0                   | 14.0   |  |  |  |  |
| 6        | 7.8                   | 15.6   |  |  |  |  |
| 7        | 8.3                   | 16.9   |  |  |  |  |
| 8        | 9.0                   | 18.0   |  |  |  |  |

**Table 6.** *Reverse Gain Mode and Gain Reduction*

Simulcast groups are restricted to using the same timeslots on the fibers to each Remote. For example, if the first link established in a simulcast group is using timeslots 1-3 on a fiber for the PCS A passband, timeslots 1-3 must be used for that passband on each of the other Remotes in the simulcast group. If timeslots 1-3 are not available on a Remote's fiber, the Remote cannot be added to the simulcast group.

To minimize timeslot conflicts, simulcast groups should be configured before other passbands. If a conflict occurs while attempting to link a DART, an error message displays indicating that the DART linking failed. The DART using the conflicting timeslots must be unlinked to allow the DART in the simulcast group to be linked.

#### **Use of Multi Fibers**

The EMS provides the ability to install "multi fibers" between a Host and Remote. This means that, in addition to the minimum single fiber pair (RX and TX) in the Host to Remote connection, one or more additional fiber pairs are installed. This is done to increase the bandwidth or number of timeslots between the Host and Remote.

Each fiber pair can handle approximately 75 MHz of RF bandwidth and each fiber is capable of supporting 12 timeslots, as described in "DART Modules" on page 24.

When a Host DART is linked to a Remote DART in a multi-fibers configuration, the EMS uses the first fiber (in numerical order) on which the required number of timeslots is available for the passband being linked. The EMS will not divide up the timeslots between two fibers. So, for example, if the passband requires eight timeslots, and only six timeslots are available on the first fiber, the EMS will bypass the first fiber and assign all eight timeslots to the second fiber, leaving four timeslots unused on the second fiber.

### **E911 Support**

The DART type determines the maximum number of links, where there can be up up to 8 Classic DARTs or Single SuperDARTs that support 35MHz each, or up to 4 Dual SuperDARTs that support up to 75MHz each.

E911 support may be achieved by using a configuration similar to the one shown in Figure 14. Remote simulcasting in this configuration requires analog splitting and combining to and from the individual Host DARTs. External analog splitting/combining ensures that the E911 system receives uplink signals from each Remote location before they are combined with uplink signals from the other Remotes in the simulcast.

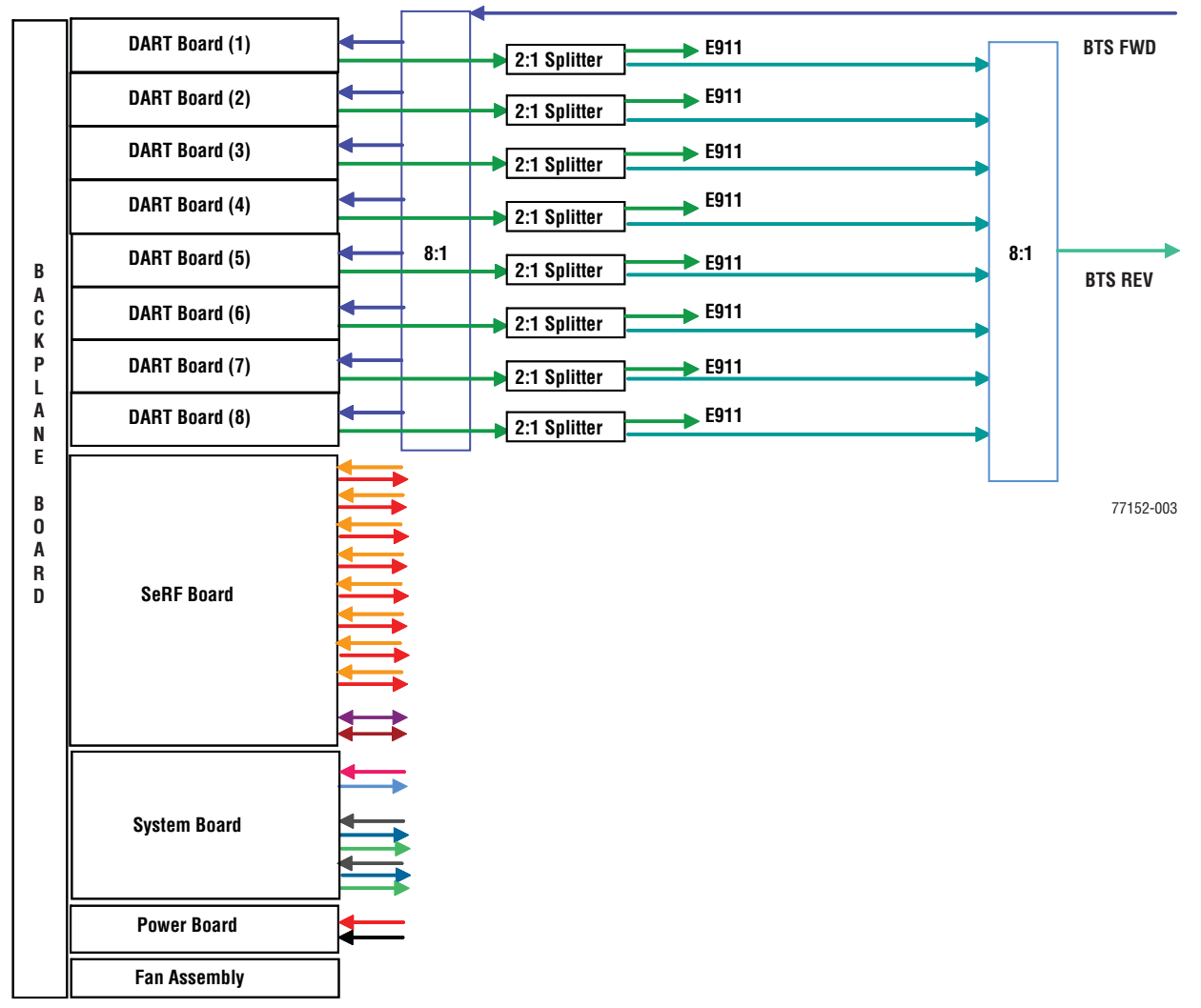

**Figure 14.** 8:1 Analog Simulcast U-TDoA E911 Support Diagram

**NOTE: When external E911 equipment is required, simulcasting must be accomplished via external RF splitting and combining. The DARTs will then be in a point-to-point configuration, as opposed to point-to-multipoint.** 

# **PRISM SYSTEM SPECIFICATIONS**

| <b>Parameter</b>                                   | Specification <sup>a</sup>                                                                       |                                                    |              | <b>Remarks</b>                                                                                                    |
|----------------------------------------------------|--------------------------------------------------------------------------------------------------|----------------------------------------------------|--------------|----------------------------------------------------------------------------------------------------|
| <b>RF Specifications</b>                           |                                                                                                  |                                                    |              |                                                                                                    |
| <b>Supported Frequency Blocks</b>                  | 1-8 per Host Unit                                                                                |                                                    |              |                                                                                                    |
| <b>Bandwidth</b>                                   |                                                                                                  | 1.5 to 75 MHz non-contiguous                       |              |                                                                                                    |
| <b>Supported Frequency Bands</b>                   | • 850 Cellular<br>1900 PCS<br>700 LowerABC<br>700 UpperC<br>2100 AWS<br>800/900 E-SMR<br>900 GSM |                                                    |              |                                                                                                    |
|                                                    | 1800 DCS                                                                                         |                                                    |              |                                                                                                    |
|                                                    | • 2100 UMTS                                                                                      |                                                    |              |                                                                                                    |
| <b>Propagation Delay</b>                           |                                                                                                  |                                                    |              |                                                                                                    |
| <b>System Delay</b>                                | <12 microseconds                                                                                 |                                                    |              |                                                                                                    |
| <b>Delay Management Digital</b>                    | <b>Manual or Automatic</b>                                                                       |                                                    |              |                                                                                                    |
| <b>Reverse Path</b>                                | <b>Typical</b>                                                                                   | <b>Noise Figure Noise Figure</b><br><b>Maximum</b> | Input<br>IP3 |                                                                                                    |
| <b>Normal Mode</b>                                 | 5dB                                                                                              | 6 dB                                               | $>$ -8 dBm   |                                                                                                    |
| <b>High Gain Mode - Classic DARTs</b>              | 4 dB                                                                                             | 5 dB                                               | $>12$ dBm    |                                                                                                    |
| <b>High Gain Mode - SuperDARTs</b>                 | 3 dB                                                                                             | 4 dB                                               | $>14$ dBm    |                                                                                                    |
| <b>System Gain</b>                                 | <b>Standard</b><br>Mode                                                                          | <b>High Gain</b><br><b>Mode</b>                    |              |                                                                                                    |
| <b>Classic DARTs</b>                               | 36 dB                                                                                            | 38 dB                                              |              |                                                                                                    |
| <b>SuperDARTs</b>                                  | 30 dB                                                                                            | 36 dB                                              |              |                                                                                                    |
| Optical Budget for optical BER of 10 <sup>-6</sup> | <b>Standard</b>                                                                                  | <b>Optional</b>                                    |              |                                                                                                    |
|                                                    | 26 dB                                                                                            | 13 dB                                              |              |                                                                                                    |
| <b>Digital Transport Rate</b>                      | 3.072 Gbps                                                                                       |                                                    |              |                                                                                                    |
| <b>Optical power levels</b>                        | <b>Minimum</b>                                                                                   | <b>Maximum</b>                                     |              |                                                                                                    |
| <b>Intermediate Range Launch Power</b>             | $-5$ dBm                                                                                         | 1 dBm                                              |              |                                                                                                    |
| <b>Intermediate Range Receive Power</b>            | $-18$ dBm                                                                                        | 1 dBm                                              |              |                                                                                                    |
| <b>Long Range Launch Power</b>                     | $-2$ dBm                                                                                         | 3 dBm                                              |              |                                                                                                    |
| <b>Long Range Receive Power</b>                    | $-27$ dBm                                                                                        | -9 dBm                                             |              |                                                                                                    |
| <b>Transceiver Wavelengths</b>                     |                                                                                                  |                                                    |              | For information on transceiver                                                                                                   |
| <b>Transmits</b><br><b>Receives</b>                | 1550 nm signal<br>1550 or 1310 nm signal                                                         |                                                    |              | transmissions with a CWDM, see the<br>ADC FlexWave Prism Coarse<br>Wavelength Division Multiplexer User<br>Manual (ADCP-75-353). |

**Table 7.** *RF and Optical Specifications* 

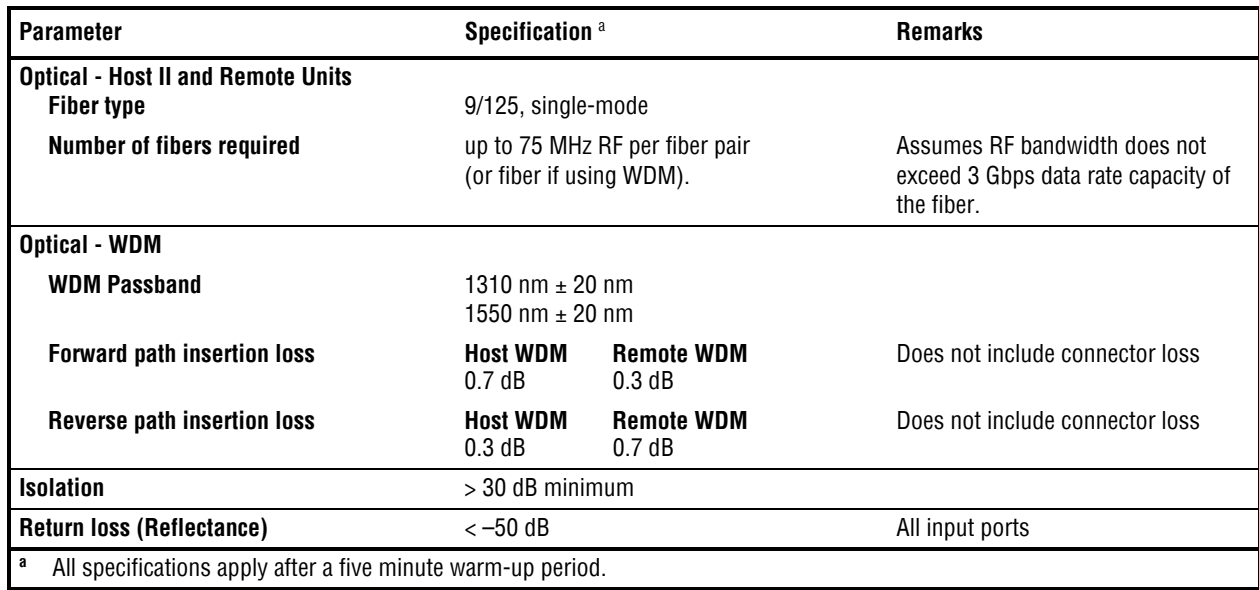

#### **Table 7.** *RF and Optical Specifications (Cont.)*

#### **Table 8.** *Host Unit II Technical Specifications*

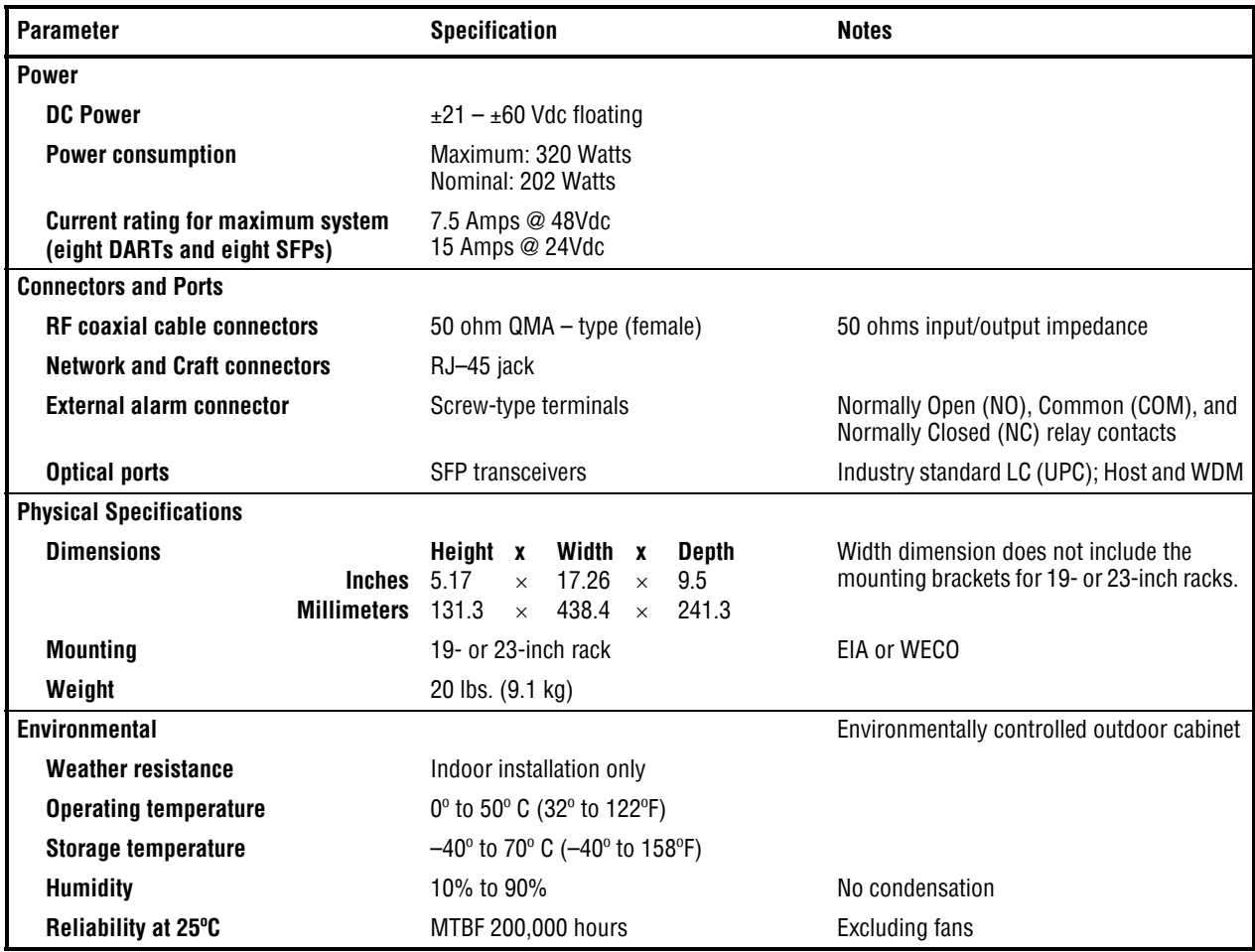

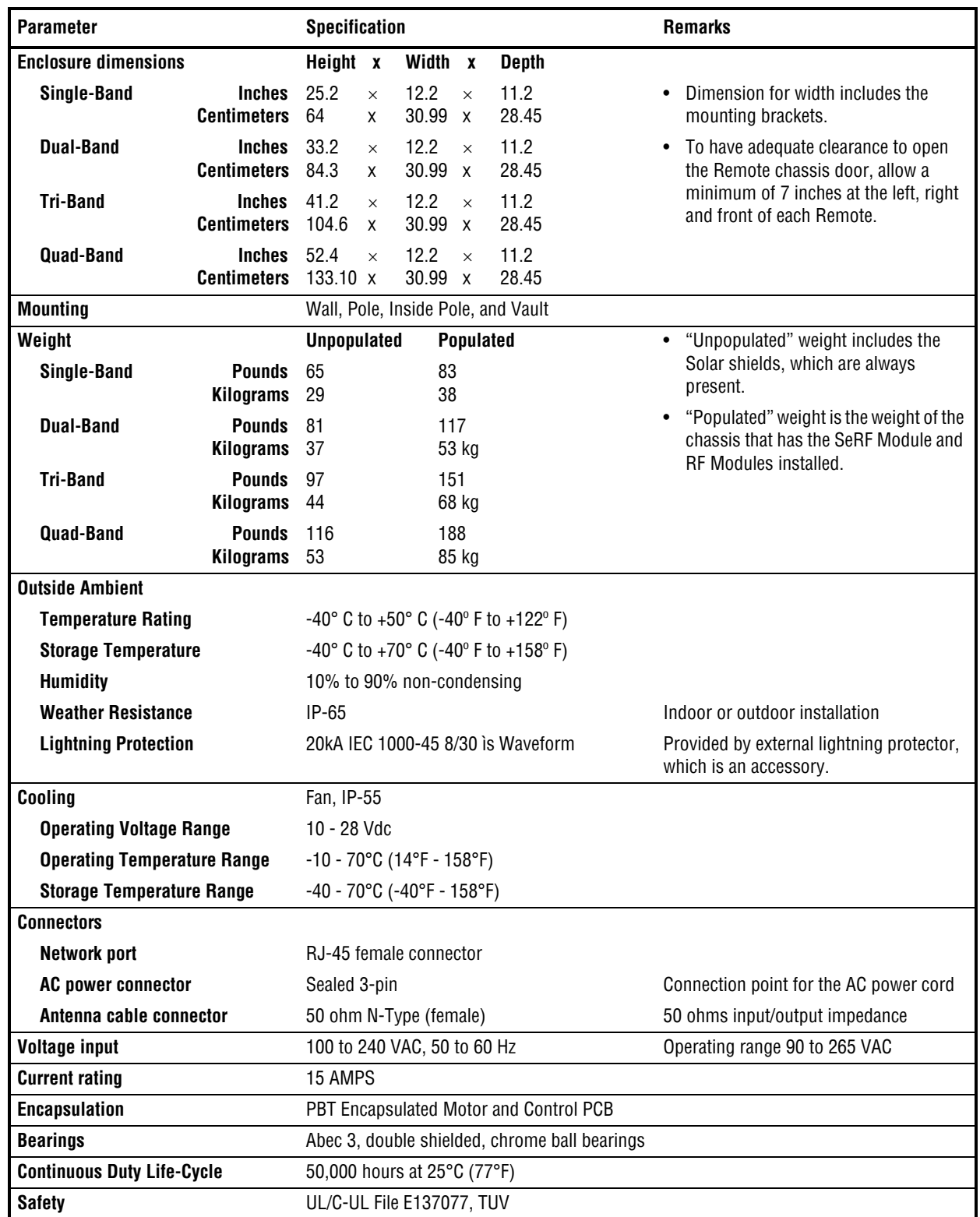

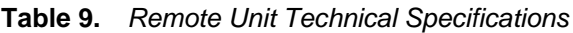

*Intentionally Blank Page*

# **PART II**

# **SYSTEM SETUP**

*Intentionally Blank Page*

# **USING THE PRISM EMS**

#### **Topics**

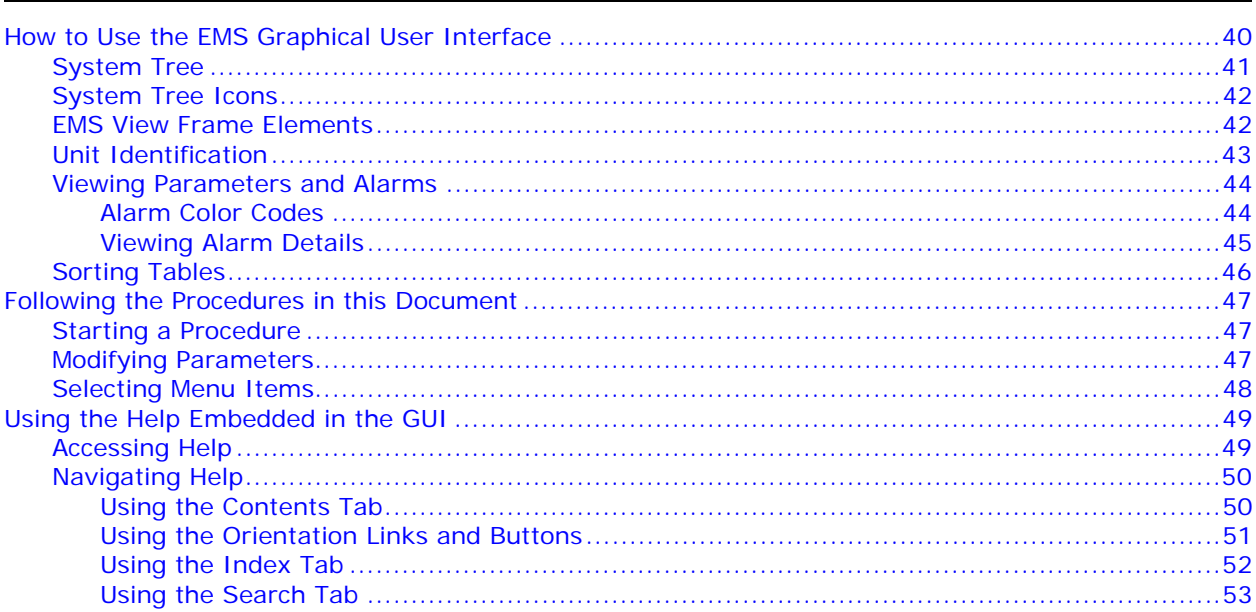

This section provides a basic description of the Prism Element Management System (EMS).

Page

# **HOW TO USE THE EMS GRAPHICAL USER INTERFACE**

You use a web browser to access the EMS Graphical User Interface (GUI) shown in Figure 15 and described in Table 10.

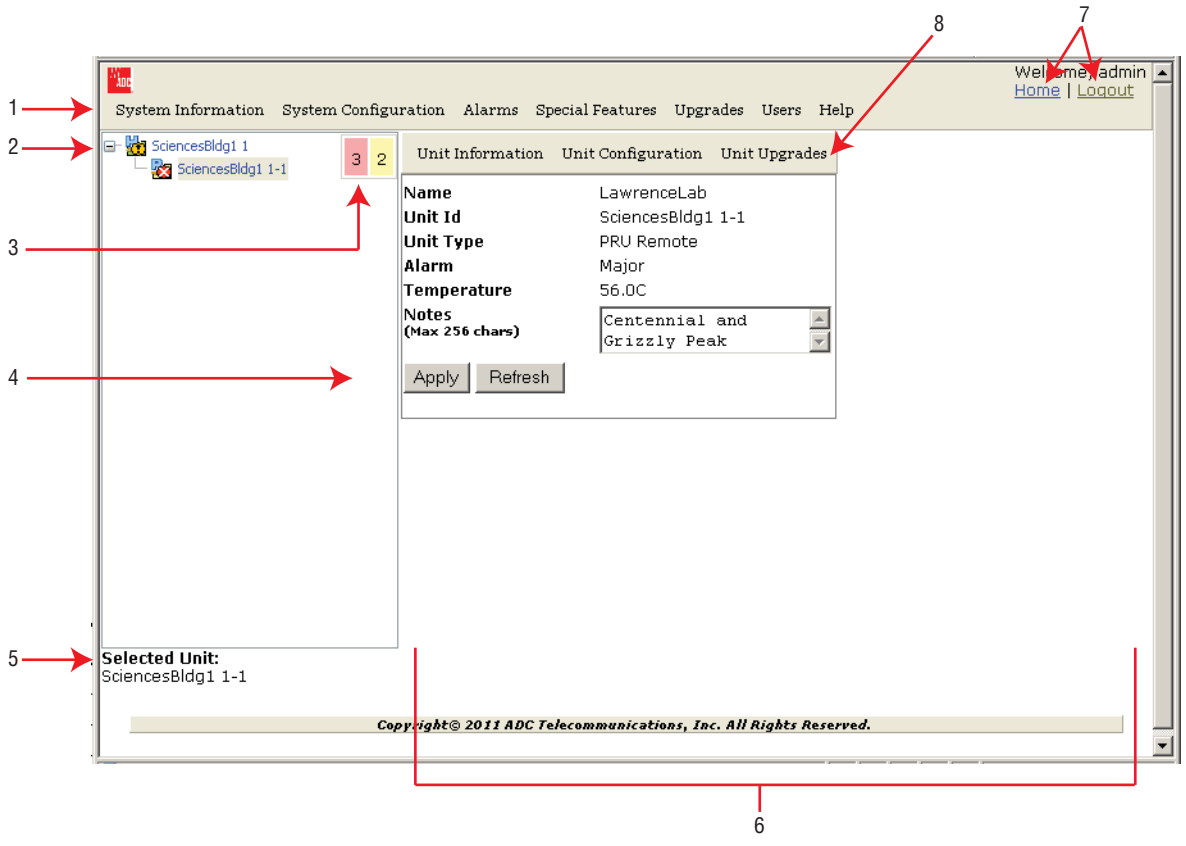

**Figure 15.** EMS Graphical User Interface

| ID#            | <b>Component</b>      | <b>Description</b>                                                                                                    |
|----------------|-----------------------|----------------------------------------------------------------------------------------------------|
|                | System Menu bar       | Provides access to menus that allow you to configure or view system settings and alarms.                                                                   |
| $\overline{2}$ | <b>System Tree</b>    | See "System Tree" on page 41.                                                                                                    |
| 3              | Alarm indicators      | Provides a visual view of the number of active alarms and their severity level.                                                                            |
|                |                       | Execute the command for which the button is labeled:                                                                                                    |
| 4              | Operational buttons   | Apply-Applies your configuration changes without closing the dialog.<br>٠                                                                                  |
|                |                       | <b>Refresh</b> —Updates status information to reflect current conditions.<br>٠                                                                             |
| 5              | Unit Identifier       | Identifies which system component is selected in the System Tree.                                                                                          |
|                |                       | Provides the work space in which you access a Prism EMS web page specific to a unit or function.                                                           |
| 6              | <b>EMS View Frame</b> | <b>NOTE:</b> You can use your keyboard to navigate through the EMS pages:                                                                                  |
|                |                       | •SPACE key on the keyboard scrolls down by a page                                                                                                    |
|                |                       | •SHIFT+SCROLL scrolls up one page.                                                                                                    |
|                |                       | Provides links that allow you to navigate within the GUI:                                                                                                  |
| 7              | Orientation links     | <b>Home</b> —returns you to the Home page                                                                                                    |
|                |                       | Logout-logs you out of the EMS.                                                                                                    |
| 8              | Unit Menu bar         | Provides access to menus that allow you to configure or view settings and alarms that pertain to the<br>unit that is actively selected in the System Tree. |

**Table 10.** *GUI Components*

### **System Tree**

The System Tree displays a Prism system as device icons within a hierarchical tree that is automatically organized by Unit ID:

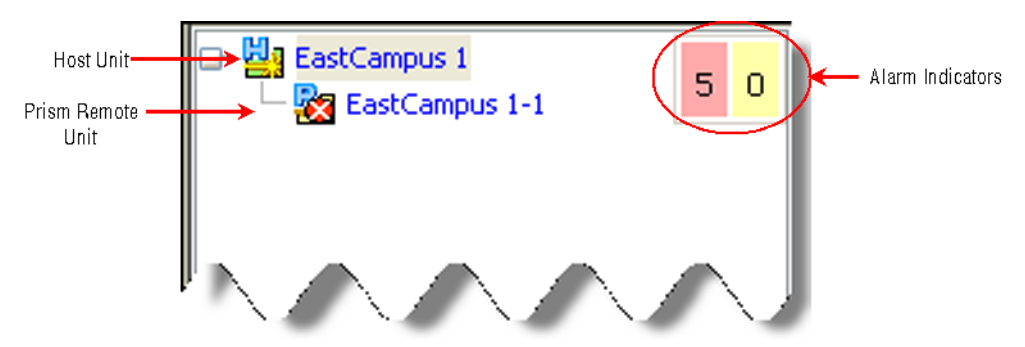

You click on a node to navigate to a web page within the EMS View Frame that corresponds to the selected unit.

The Alarm indicators in the upper-right corner of the System Tree let you know how many active alarms there are, and at what severity level. In the preceding figure, the Alarm indicators show:

- **•** 5 active Major alarms, as indicated by the red box
- **•** 0 active Minor alarms, as indicated by the yellow box.

## **System Tree Icons**

Table 11 describes the icons used in the System Tree.

| Icon           | <b>Unit/State</b>          | <b>Description</b>                                                                                                    |
|----------------|----------------------------|----------------------------------------------------------------------------------------------------|
| 恩              | Host                       | Host Unit; normal status                                                                                                    |
| 2,             | PRU                        | Prism Remote Unit; normal status                                                                                                    |
| 凹              | URU                        | Universal Radio Head Remote Unit; normal status                                                                                                    |
| $\mathbf{r}$   | Minor Alarm State          | A yellow caution overlay on a unit icon indicates that the unit has an active Minor alarm. If<br>the icon is blinking, the alarm is unacknowledged. |
| Đ.             | Major Alarm State          | A red danger overlay on a unit icon indicates that the unit has an active Major alarm. If the<br>icon is blinking, the alarm is unacknowledged.     |
|                |                            | Indicates a Contact Alarm state:                                                                                                    |
| <u>r.</u>      | <b>Contact Alarm State</b> | Static-the alarm is acknowledged.                                                                                                    |
|                |                            | Blinking—the alarm is unacknowledged.                                                                                                    |
| 闛              | No Contact Alarm State     | Indicates a No Contact Alarm state.                                                                                                    |
| Ж              | <b>Disconnect</b>          | Indicates that the unit is disconnected. Applicable only to PRUs and URUs.                                                                          |
| $\mathbf{Z}_k$ | Unknown Unit               | Identifies a unit that the EMS has found but cannot recognize.                                                                                      |

**Table 11.** *System Tree Icons*

## **EMS View Frame Elements**

Figure 16 and Table 12 describe the different elements found within the EMS View Frame.

|                |   | <b>System Configuration &gt; Configure DART Links</b><br>- Configure Bands |                            |                  |                  |                     |                          |                  |                           |                   |                  |                  |                      |                         |  |
|----------------|---|----------------------------------------------------------------------------|----------------------------|------------------|------------------|---------------------|--------------------------|------------------|---------------------------|-------------------|------------------|------------------|----------------------|-------------------------|--|
|                |   | <b>Host Parameters</b>                                                     |                            |                  |                  |                     |                          |                  |                           |                   |                  |                  |                      |                         |  |
|                |   | <b>Passband</b><br><b>Diversity</b><br><b>DART</b><br><b>DART Name</b>     |                            |                  |                  |                     |                          |                  |                           |                   |                  |                  |                      |                         |  |
|                |   | <b>Select</b>                                                              |                            |                  |                  |                     | $\overline{\phantom{0}}$ |                  |                           |                   |                  |                  | Non Diversity        |                         |  |
| $\overline{2}$ |   |                                                                            | <b>Remote Parameters</b>   |                  |                  |                     |                          |                  |                           |                   |                  |                  |                      |                         |  |
|                |   | Remote Id                                                                  | <b>DART</b>                |                  | <b>DART Name</b> |                     |                          | Linked           |                           |                   |                  |                  |                      |                         |  |
| 3<br>4         |   | $\blacktriangledown$<br>$\blacktriangledown$<br>п                          |                            |                  |                  |                     |                          |                  |                           |                   |                  |                  |                      |                         |  |
| 5              |   | Refresh<br>Apply                                                           |                            |                  |                  |                     |                          |                  |                           |                   |                  |                  |                      |                         |  |
| 6              |   | <b>Linked DARTs</b>                                                        |                            |                  |                  |                     |                          |                  |                           |                   |                  |                  |                      |                         |  |
|                |   | Host                                                                       |                            |                  |                  |                     |                          |                  | <b>Remote</b>             |                   |                  |                  | <b>Common</b>        |                         |  |
|                | ⋥ | <b>DART</b><br><b>Id</b>                                                   | <b>DART</b><br><b>Name</b> | <b>SFP</b><br>Id | <b>SFP Name</b>  | <b>Id</b>           | <b>Name</b>              | <b>SFP</b><br>Id | <b>SFP</b><br><b>Name</b> | <b>DART</b><br>Id | <b>DART Name</b> | <b>Timeslots</b> | Passband             | <b>Diversity</b>        |  |
|                |   |                                                                            | host1900 1                 | $\vert$ 1        | hostDvt1Sfp1     | hostDvt1<br>$1 - 1$ | dru1Dvt11                |                  | dru1Sfp1                  | 1                 | dru1_1900_1      | $1 - 12$         | PCS_1930-<br>1995    | Non<br>Diversity        |  |
|                | 5 |                                                                            | host850 5                  | $\mathbf{z}$     | hostDvt1Sfp2     | hostDvt1<br>$1 - 1$ | $dru1Dvt1$ 2             |                  | dru1Sfp2                  | 5                 | remote1900_5 1-4 |                  | Cellular<br>A2ABA1B1 | Non<br><b>Diversity</b> |  |

**Figure 16.** Elements within a View Frame

| ID#            | <b>Element</b>                | <b>Description</b>                                                                                                    |
|----------------|-------------------------------|----------------------------------------------------------------------------------------------------|
|                | Panel                         | A panel is a grouping of fields or parameters enclosed within a grey box, with the panel title in the<br>upper-left corner.                                                                                                    |
| $\overline{2}$ | Selection box/Radio<br>button | A square box is a selection box that you click on to select or deselect an option. When selected, a<br>checkmark displays in the box. When the option is deselected, the box is empty.<br>If the selection box is round, it is referred to as a radio button. When a radio button is selected, the<br>round "button" is filled in. When a radio button is deselected, its circle is empty. |
| 3              | List                          | A menu that lists the options for the corresponding parameter. Click on the down arrow to display<br>the list.                                                                                                    |
| 4              | Text box                      | A text box allows you to enter custom information for the corresponding field.                                                                                                    |
| 5              | Operational buttons           | Execute the command for which the button is labeled. When a button is greyed out, that function is<br>not available.                                                                                                    |
| 6              | Table                         | A table collects information that corresponds to the EMS View Frame and provides it in table format.<br>The table is enclosed within a panel, with the table title in the upper-left corner.                                                                                                    |

**Table 12.** *View Frame Elements*

**NOTE: The View Frame is designed to update its contents within a web browser approximately every 20 seconds.**

#### **Unit Identification**

Figure 17 shows the Unit ID in the System Tree. The Unit ID is the *hostname* (user-defined label) plus the layer address. The layered address is H-R, so the Unit ID is **<***hostname***>H-R**, where:

- H-Host # is always 1
- **•** R—Remote Unit # (PRU or URU), which can be 1 8 and is based on the SFP port number to which the Remote Unit is connected

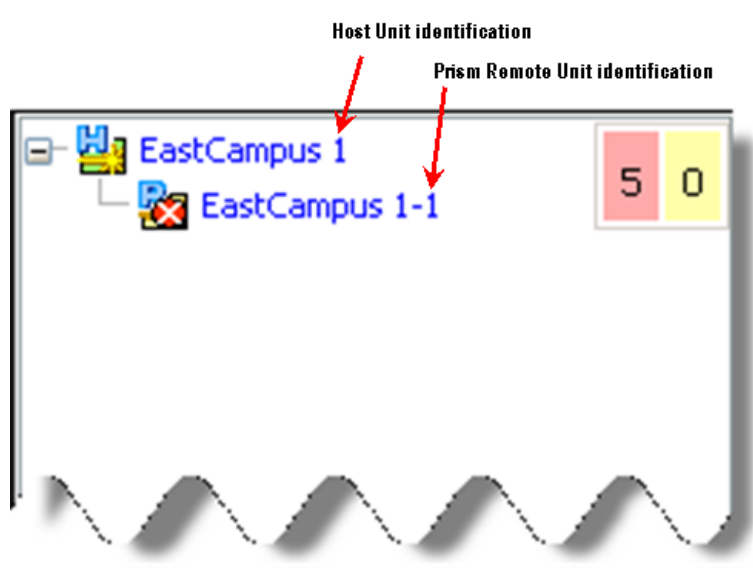

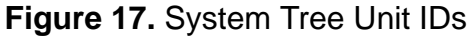

#### **Viewing Parameters and Alarms**

You can view any parameter or alarm by navigating to the page in which the parameter or alarm resides. To quickly find information about a parameter or alarm:

- **•** All parameters are listed alphabetically in this manual's Index.
- **•** All alarms are listed alphabetically in this manual's Index of Alarms.
- **•** All traps are listed alphabetically in this manual's Index of Traps.

#### *Alarm Color Codes*

Alarms are color coded in the GUI according to the level of the alarm:

- **•** Green—No alarm
- **•** Blue—Information alarm, which provides information on a successful user action, such as a change in a forward or reverse delay setting
- **•** Yellow—Minor alarm
- **•** Red—Major alarm
- **•** Gray—the alarm has been disabled; see "Enable and Disable Host and Remote Unit Alarms" on page 178
- **•** White—a device has not been installed. For example, in Figure 18, which shows the **Unit Information > View Status** page, the **Module Status** table shows that a DART has not been installed in slots 3, 7, or 8. The **Optical Status** table shows that SFPs are not installed in Optical ports 2 through 8.

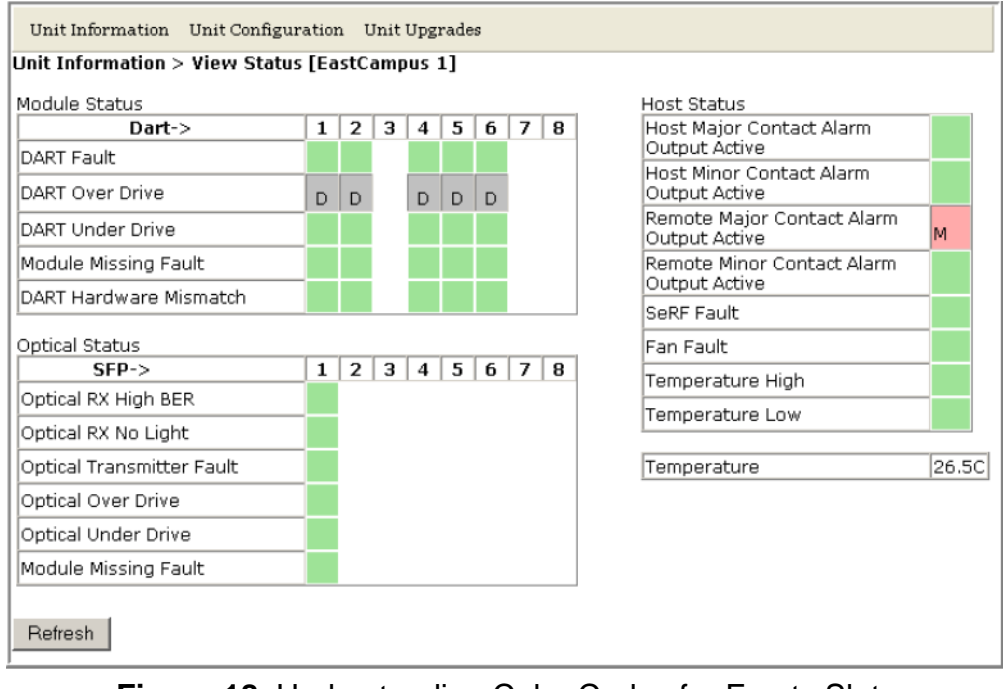

**Figure 18.** Understanding Color Codes for Empty Slots